# **Inteligentny system monitorowania i zdalnego sterowania pracą przepompowni ścieków w trybie** *on-line* **w oparciu technologię GPRS i Internet**

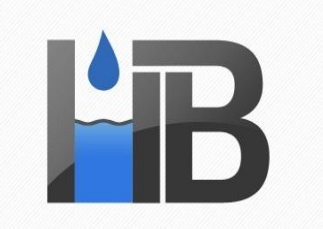

H Y D R O B U D INŻYNIERIA ŚRODOWISKA

# **Podręcznik dla użytkownika**

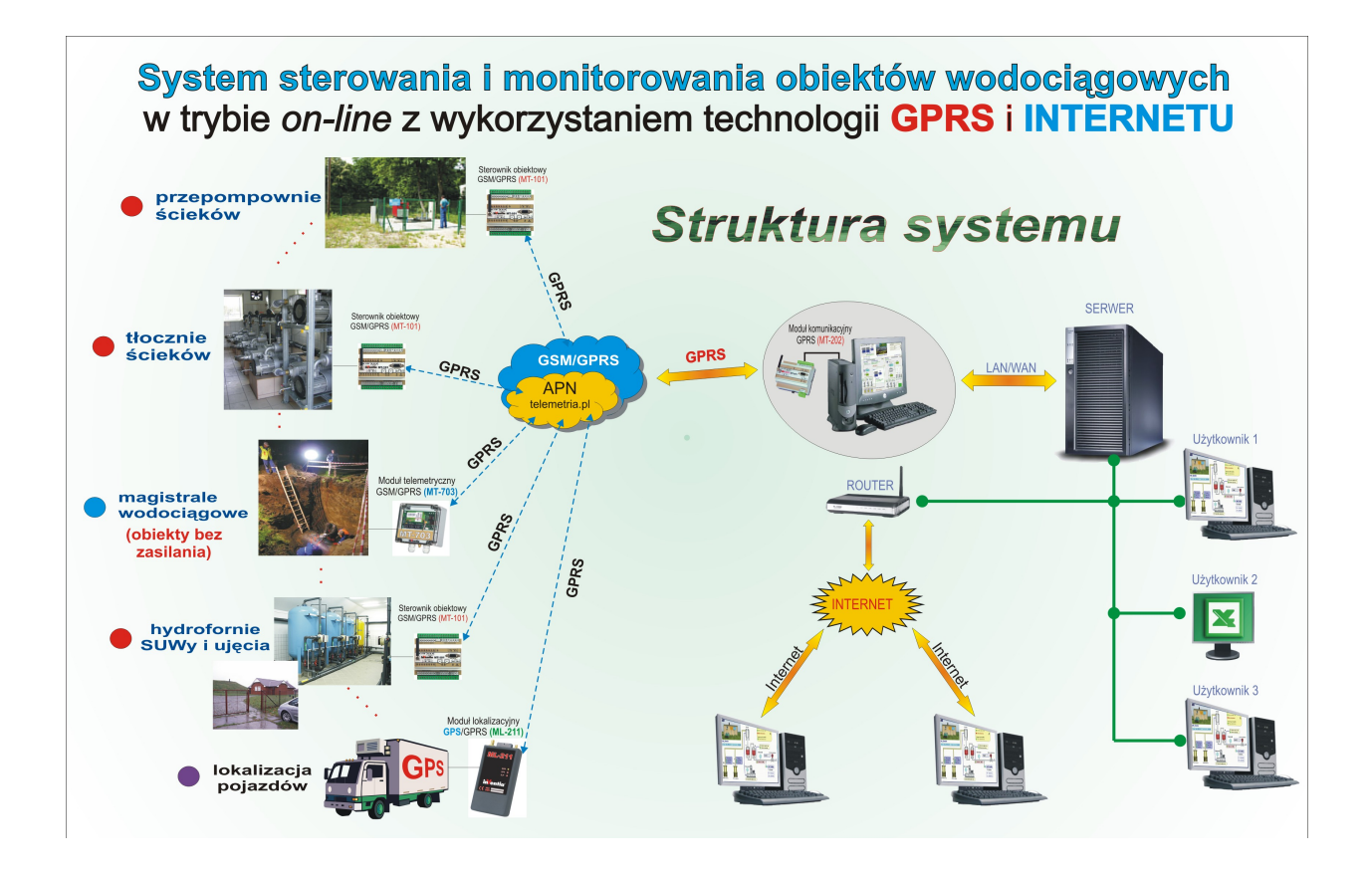

Styczeń 2013

# Spis treści

## **1. Wstęp**

Wpływ dynamicznego rozwoju urządzeń i usług telekomunikacyjnych na rozwiązania "od monitorowania do zdalnej, bezprzewodowej automatyki włącznie" jest faktem oczywistym. Łączność poprzez sieć telefonii komórkowej GSM, bazująca na wykorzystaniu infrastruktury operatora, jest stosowana w tego rodzaju aplikacjach od połowy lat 90-tych i historycznie bazowała głównie na komunikatach "SMS". Przełomem było pojawienie się ofercie operatorów telefonii komórkowej GSM możliwości wykorzystania z tzw. pakietowej transmisji danych, zwanej skrótowo "GPRS". Pojawienie przed 8 laty szeroko dostępnej usługi **GPRS** stworzyło przesłanki do znaczącej redukcji kosztów przesyłania dużych ilości danych i jest podstawą prezentowanego, kompleksowego rozwiązania, dedykowanego nie tylko monitorowaniu, ale także sterowaniu, z możliwością wykorzystania **Internetu** włącznie.

Jako sprzętową podstawę rozwoju oprogramowania dla "aplikacji dedykowanej" wybrano nowoczesną i nieustannie rozwijaną rodzinę modułów telemetrycznych opracowanych i oferowanych przez polską firmę "INVENTIA" Sp. z o.o. Urządzenie najbardziej predysponowane do zastosowania w opisywanym segmencie aplikacyjnym, to telemetryczne moduły o nazwie handlowej MT-101 i MT-102, które łącza w sobie cechy klasycznego sterownika PLC zintegrowanego z modemem GSM/GPRS.

Urządzenia te, uzupełnione o nowoczesne oprogramowanie dystrybuowane i wdrażane przez firmę **HYDROBUD oraz firmy partnerskie**, pełnią funkcję terenowych sterowników obiektowych. Jedną z wyróżniających cech nowoczesności jest możliwość zdalnej modyfikacji oprogramowania, co znacznie ułatwia zdalne usuwanie potencjalnych awarii, pozwala na zdalną aktualizację oprogramowania wewnętrznego, jak i aplikacyjnego modułów telemetrycznych. Dzięki możliwości zdalnego wsparcia użytkownika poprzez wykorzystanie narzędzi do zdalnego dostępu do komputerów na stacjach dyspozytorskich szybkość reakcji serwisowej jest liczona w pojedynczych godzinach. Wykorzystanie technologii GPRS oraz Internetu gwarantuje użytkownikowi bezpieczne i bezstresowe użytkowanie oferowanego, inteligentnego systemu monitoringu obiektów rozproszonych. Wdrożenie systemu istotnie redukuje koszty eksploatacji przepompowni ścieków lub innych obiektów rozproszonych.

Wbudowane w strukturę systemu dodatkowe narzędzia analizujące "w tle" ponad 100 parametrów z każdej przepompowni informują na bieżąco operatora nie tylko o standardowych awariach, ale również o innych nieprawidłowościach w pracy przepompowni, które pozornie nie są klasyfikowane jako stany awaryjne, pomimo że w rzeczywistości wymagają interwencji serwisowej.

Wyróżniające cechy użytkowe oferowanego systemu ujawniają się zwłaszcza w czasie awarii jednej z kaskadowo pracujących przepompowni ścieków, w sytuacji konieczności wyłączenia jej z "ruchu', w obliczu zagrożenia podtopieniem otoczenia tej pompowni. Oferowane rozwiązanie umożliwia zdalne "przejęcie" sterowania przepompowniami w trybie "ON-LINE" co może pomóc wygospodarować " dodatkowy czas na usunięcie awarii".

Wymienione atuty ekonomiczne potwierdzają i podkreślają, że oferowany system spełnia "współczesne" oczekiwania użytkowników.

## **2. Topografia systemu i jego główne składniki**

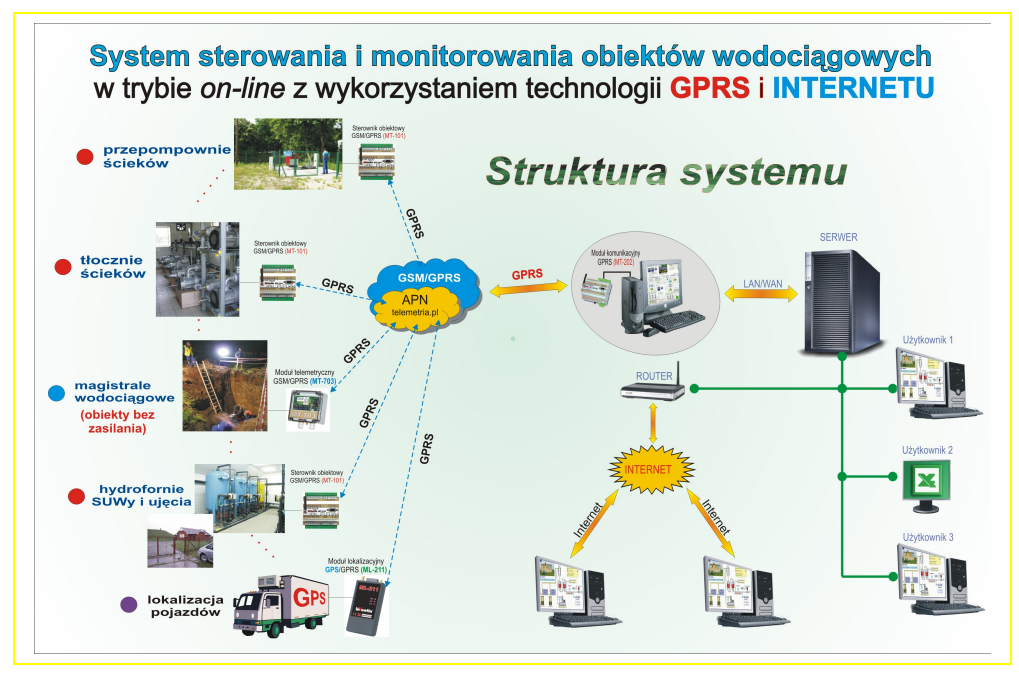

Analizując przedstawioną powyżej strukturę systemu należy wyróżnić 2 typy obiektów:

• **rozproszone w terenie obiekty** typu: pompownie, tłocznie, hydrofornie, SUWy, itp. podlegające pełnemu monitoringowi w trybie *on-line*. Nadzorowi podlega proces realizowany na tych obiektach.

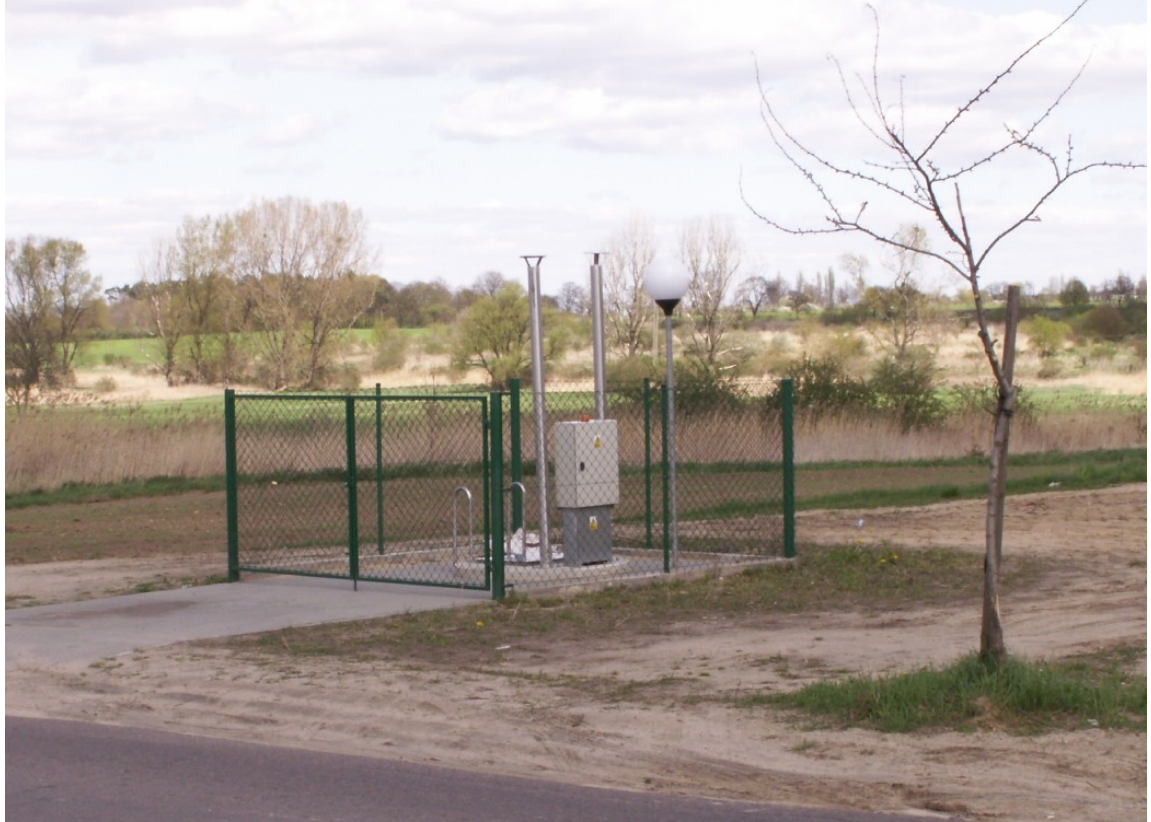

Szafki sterownicze na przepompowniach ścieków są wyposażone w zaprogramowane moduły telemetryczne MT-101. W każdym z modułów telemetryczny zainstalowana jest karta SIM posiadająca statyczny numer IP, aktywowana w APN telemetria.pl wybranego operatora sieci komórkowej (ERA, ORANGE lub PLUS).

• **stację dyspozytorską** wyposażoną w komputer stacjonarny z monitorem panoramicznym LCD oraz zasilaczem UPS, do którego podłączona jest bramka GPRS, z zainstalowaną kartą SIM, przekazująca dane z monitorowanych obiektów do dedykowanego systemu SCADA pracującego pod kontrolą systemu operacyjnego WINDOWS XP/7 Professional.

Na komputerze zainstalowany jest wspomniany powyżej **inteligentny** system SCADA do monitorowania i zdalnego sterowania pracą obiektów rozproszonych w trybie *on-line* z wykorzystaniem technologii GPRS do transmisji danych.

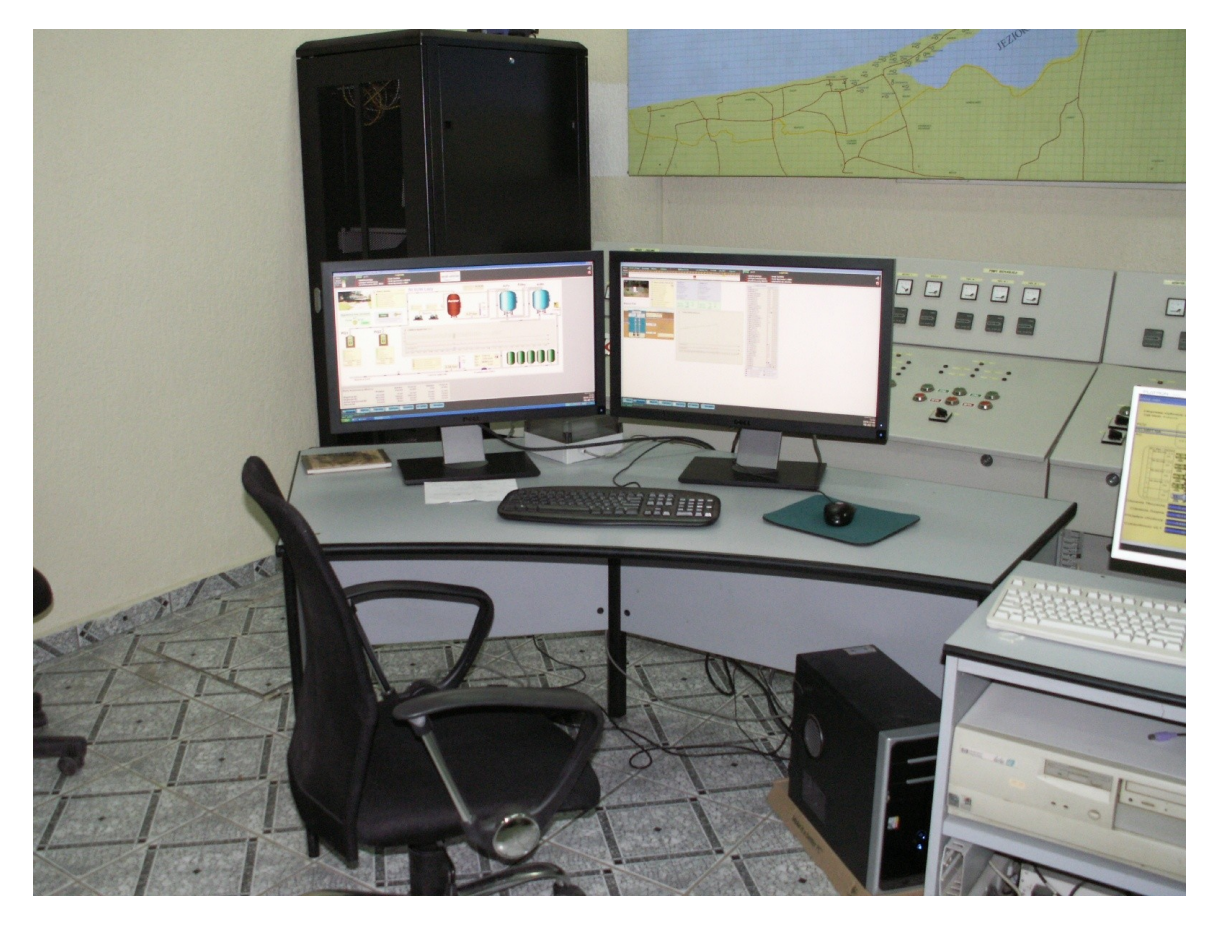

Należy podkreślić, że opisywany system SCADA został specjalnie opracowany i przystosowany do obsługi technologii GPRS oraz wykorzystania Internetu. **Nie posiada on ograniczeń dotyczących maksymalnej liczby obiektów, które można włączyć do jego struktury. Co więcej dynamiczny rozwój infrastruktury oraz usług oferowanych przez operatorów sieci komórkowych gwarantuje stabilny rozwój systemu opartego na opisywanej technologii.**

Wykorzystana w systemie SCADA metoda odbioru i przekazywania danych nie powoduje konfliktów z innymi urządzeniami wymagającymi dostępu do Internetu!

#### **2.1. Przepompownia ścieków**

Jest to w oferowanym systemie "dedykowany obiekt zdalnego, bezprzewodowego nadzoru, podlegający sterowaniu i monitorowaniu trybie *on-line* z wykorzystaniem GPRS..

Standardowe wyposażenie przepompowni ścieków stanowi jedna lub więcej pomp, dwie hydrostatyczne sondy do precyzyjnego pomiaru wysokości wypełnienia zbiornika. Układ sterowania pracą przepompowni zabudowany jest w wolnostojącej szafie sterowniczej (stopień ochrony IP55) wykonanej z wysokoudarowego poliestru lub metalowej malowanej proszkowo. Opcjonalnie w szafie sterowniczej montowany jest moduł przetwornika do pomiaru wartości skutecznej prądu pomp.

# **! Uwaga**

Układ sterowania zamontowany w szafie sterowniczej realizuje algorytm sterowania pracą przepompowni w sposób autonomiczny. Przesyłanie danych do systemu monitorowania i zdalnego sterowania z wykorzystaniem technologii GPRS jest dodatkową funkcją realizowaną przez sterownik obiektowy (moduł MT-101).

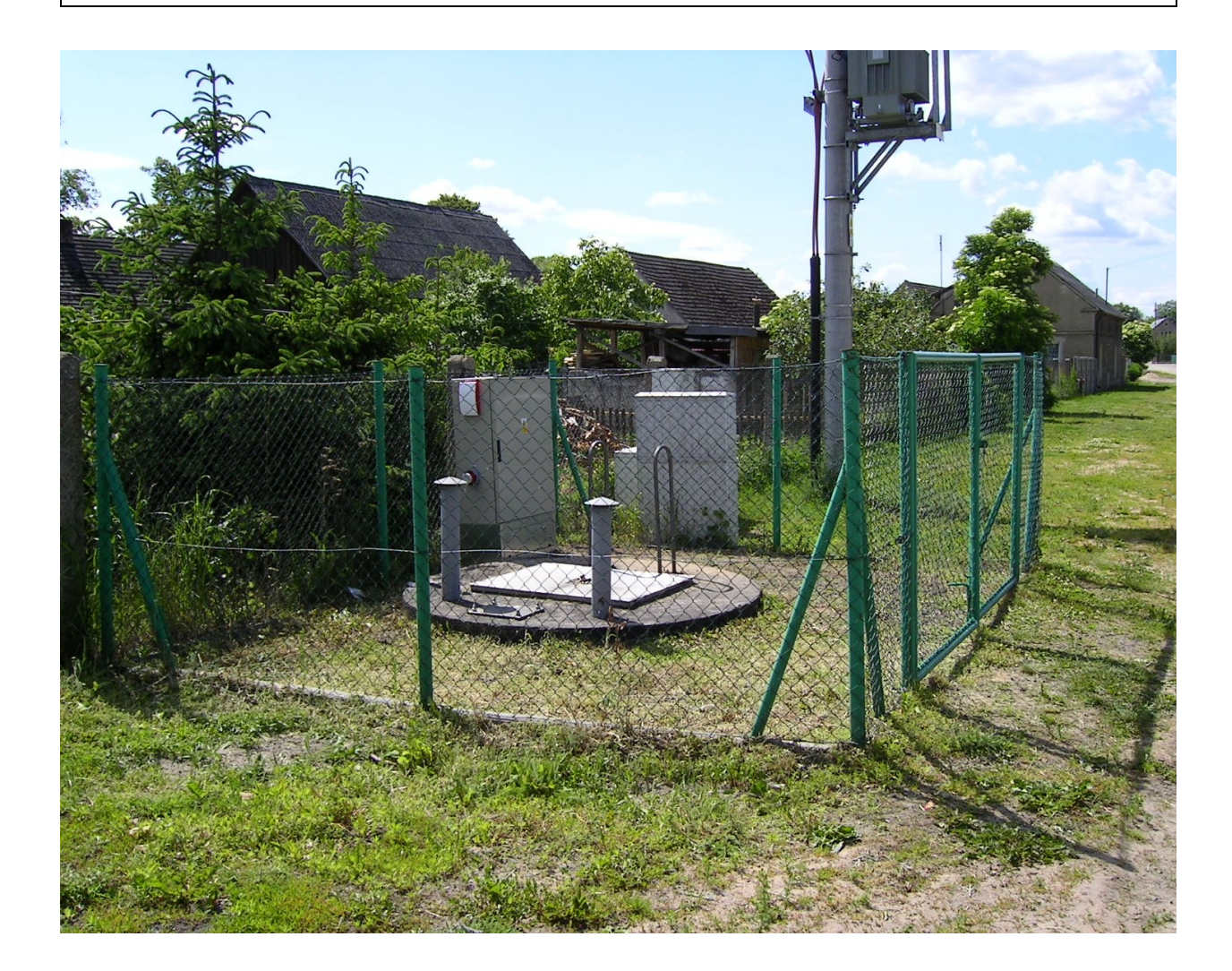

## **2.2. Polowa obiektowa szafka sterownicza i jej główne wyposażenie**

Elementy automatyki, jak i elementy toru siłowego są umieszczone w szafce sterowniczej wyposażonej także w elementy pomocnicze, zapewniające prawidłowe funkcjonowanie przepompowni.

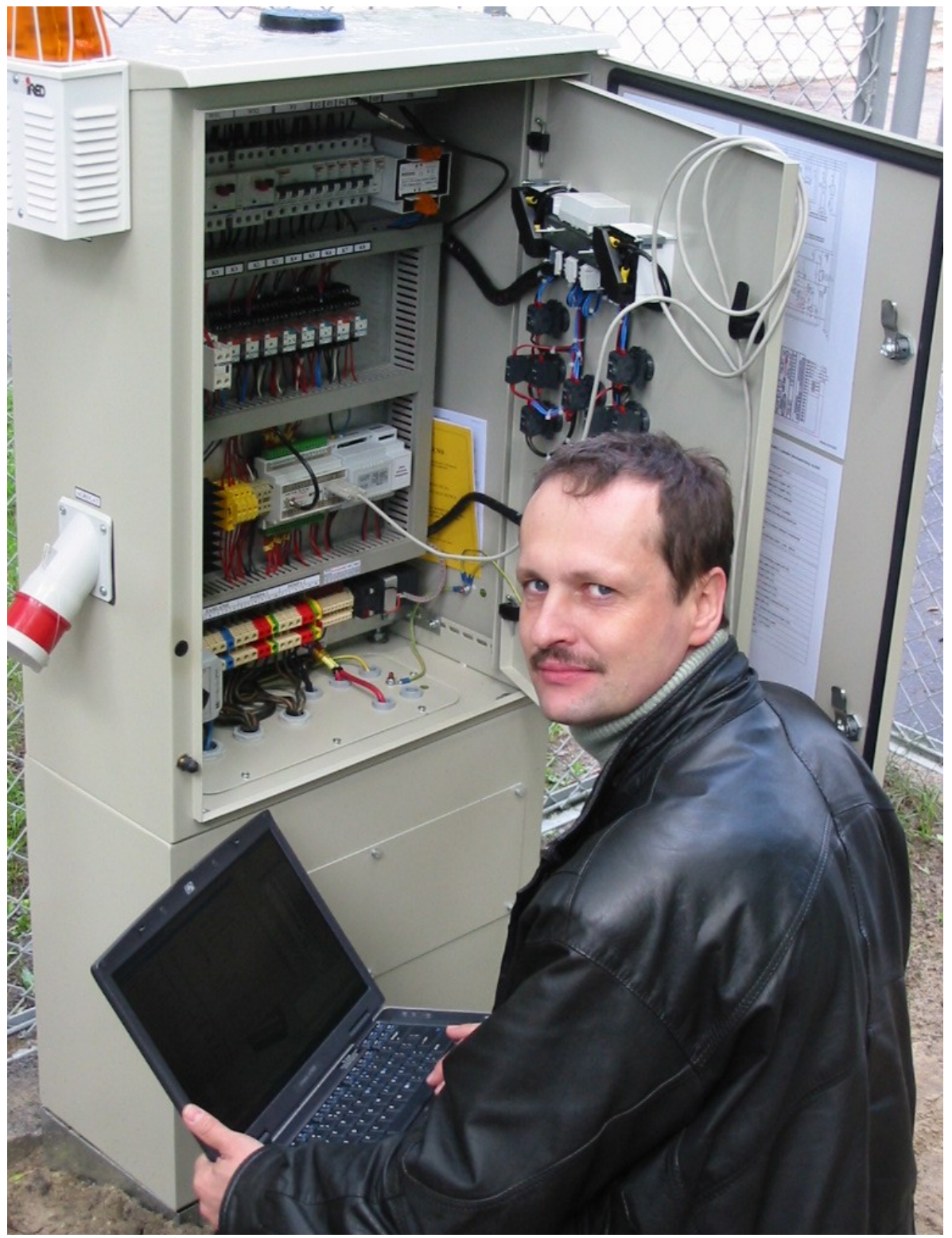

W szafce tej zabudowany jest wspomniany wcześniej moduł telemetryczny z zainstalowanym oprogramowaniem do sterowania pracą przepompowni ścieków.

Do wejść sterownika w module MT-101 podłącza się, istotne dla funkcjonowania systemu, sygnały z wymienionych powyżej urządzeń kontrolnych bądź wykonawczych.

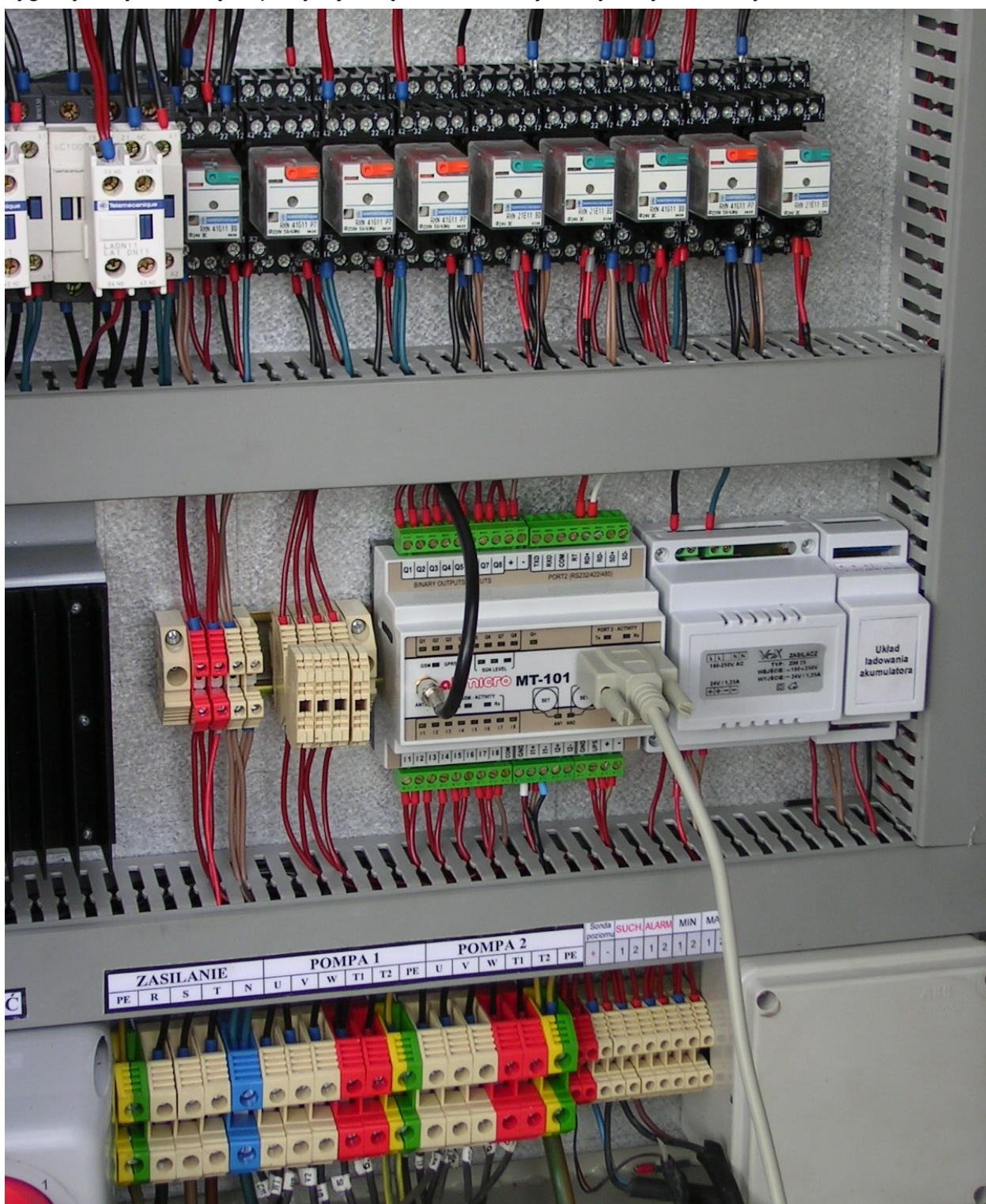

**Uwaga ! Szafa sterownicza steruje prawidłowo pracą pomp nawet w przypadku awarii sterownika modułu telemetrycznego lub podstawowej sondy hydrostatycznej. Do sterowania wykorzystywana jest wówczas dodatkowa sonda hydrostatyczna i specjalny przetwornik z programowanymi wyjściami.**

## **2.3. Kanał bezprzewodowej transmisji danych.**

Pod tym pojęciem należy rozumieć wybranego operatora telefonii komórkowej, oferującego usługi pakietowej transmisji danych "GPRS". Cecha charakterystyczną technologii GPRS jest sposób naliczania opłat za transmisję danych. Użytkownik ponosi koszty za ilość przesłanych danych pomiędzy stacją dyspozytorską, a sterownikami obiektowymi. Kanał transmisji dostępny jest do przesyłu danych przez 24h.

Po zakupieniu i aktywacji przez użytkownika kart SIM operator telefonii komórkowej udostępnia dedykowany kanał łączności, którym "przenoszona" jest informacja ze sterownika modułu telemetrycznego MT-101, zainstalowanego w szafie sterowniczej na przepompowni, do systemu wizualizacji SCADA zainstalowanego na komputerze na stacji dyspozytorskiej.

Wykorzystanie technologii GPRS do transmisji danych gwarantuje użytkownikowi bezpieczny i niezawodny kanał komunikacyjny dostępny przez 24h, którym, za pośrednictwem infrastruktury wybranego operatora telefonii komórkowej, przesyłane są dane pomiędzy monitorowanymi przepompowniami, a stacją operatorską. Podstawowa zaletą tej technologii jest niezawodność i bezpieczeństwo przesyłanych danych, brak bezpośrednich kosztów tworzenia i utrzymania własnej infrastruktury sieci, gwarancja dynamicznego rozwoju technologii bezprzewodowej transmisji danych oraz bardzo niskie koszty eksploatacji.

Specjalnie dedykowany dla technologii GPRS serwer komunikacyjny gwarantuje przekazywanie do systemu wizualizacji danych obiektowych wraz z pełnym "stemplem czasowym" zaistnienia zdarzenia na monitorowanej przepompowni. Oznacza to, że jakiekolwiek większe niż standardowe dla technologii GPRS opóźnienie w przesyłaniu danych pomiędzy przepompownią, a stacją operatorską nie powoduje przekłamań w systemie, gdyż każda ramka z danymi jest znakowana czasem wystąpienia zdarzenia na obiekcie, a nie czasem odebrania jej przez system SCADA.

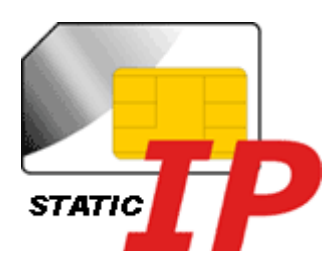

Warunkiem koniecznym wykorzystania transmisji GPRS do zastosowań telemetrycznych jest posiadanie karty SIM operatora GSM mogącej logować się do APN udostępniającego statyczną adresację IP. Wymóg ten podyktowany jest koniecznością zapewnienia jednoznaczności adresowania i identyfikowania użytkowników sieci transmisji danych.

Ponieważ możliwość użytkowania kart SIM ze statyczną adresacją IP jest w chwili obecnej uzależniona od podpisania umowy z operatorem GSM udostępniającym taką usługę, co wiąże się z dość wysokimi kosztami i wieloma działaniami organizacyjnymi, użytkownik korzysta z kart udostępnianych w ramach Projektu Telemetria.pl przez firmy ABMICRO oraz inVentia z Warszawy.

## **2.4. Stacja dyspozytorska i jej główne wyposażenie**

Przez ten element funkcjonalny oferowanego systemu należy rozumieć wydzielony komputer stacjonarny pracujący pod systemem WINDOWS XP lub 7 w wersji Professional z zainstalowanym specjalizowanym oprogramowaniem klasy SCADA do wizualizacji pracy monitorowanych przepompowni. Komputer zlokalizowany jest najczęściej w pomieszczeniu dyspozytorni.

Oprogramowanie do wizualizacji i sterowania zainstalowane na komputerze stacji dyspozytorskiej składa się z 3 podstawowych modułów:

- programów **MT\_SERV** oraz **MT\_Comm** do transmisji danych pomiędzy bazą danych oraz oprogramowaniem do wizualizacji, a sterownikami obiektowymi na przepompowniach
- wieloprocesowej bazy danych zainstalowanej w systemie WINDOWS XP/7
- programu SCADA do wizualizacji pracy monitorowanych przepompowni oraz zdalnego sterowania ich pracą zrealizowanego w oparciu o program MT\_View

Do portu szeregowego RS232 komputera podłączony jest modem zaprogramowany moduł telemetryczny, który w sensie funkcjonowania systemu pełni funkcję bramy komunikacyjnej (gateway'a) GPRS, służącej do przesyłania danych pomiędzy sterownikami obiektowymi, zainstalowanymi w szafkach sterowniczych na przepompowniach, a oprogramowaniem SCADA do wizualizacji pracy monitorowanych przepompowni.

#### **Zalecana konfiguracja sprzętowa komputera stacjonarnego dla stacji dyspozytorskiej:**

- płyta główna oparta na chipsecie firmy INTEL wyposażona w 2048MB RAM
- procesor INTEL CORE2DUO >2.4GHz
- dysk twardy o pojemności min. 120GB
- monitor LCD panoramiczny o przekątnej min. 22" (rozdzielczość min. 1680x1050)
- zasilacz UPS min. 400VA
- drukarka kolorowa (opcja)

## **3. Praca z systemem monitorowania i sterowania pracą przepompowni ścieków w technologii GPRS**

### **3.1. Instalacja systemu monitorowania i sterowania pracą przepompowni ścieków na komputerze na stacji dyspozytorskiej**

Instalacja systemu na komputerze użytkownika przeprowadzana jest przez autoryzowanego administratora firmy HYDROBUD Po zakończeniu instalacji administrator dokonuje uruchomienia systemu, sprawdza poprawność jego funkcjonowania oraz przeprowadza szkolenie obsługi w zakresie podstawowym.

## **! Uwaga**

Prawidłowe funkcjonowanie systemu monitorowania przepompowni wymaga, aby zasilacz bramki komunikacyjnej był podłączony do gniazda 230V AC, a bramka zalogowana do sieci GSM w trybie GPRS.

Ponadto komputer z zainstalowanym oprogramowaniem do monitorowania musi być zasilany z sieci 230 V AC oraz posiadać uruchomiony system WINDOWS XP/7.

Oprogramowanie do monitorowania przepompowni uruchamiane jest automatycznie po każdorazowym starcie systemu WINDOWS XP/7.

### **3.2. Uruchomienie systemu monitorowania i sterowania pracą przepompowni ścieków na komputerze dyspozytorskim po wyłączeniu komputera**

Poniżej zestawiono zakres czynności, które należy wykonać w przypadku, gdy z dowolnej przyczyny nastąpiło wyłączenie komputera z zainstalowanym systemem monitorowania:

• sprawdzić czy bramka komunikacyjna jest podłączona do zasilania i zalogowana do sieci GSM w trybie GPRS. Załogowanie sygnalizowane jest zapalaniem się żółtej diody na

płycie czołowej bramki komunikacyjnej. W przypadku, gdy wskaźnik trybu GPRS nie wygaszony należy poczekać, aż bramka ponowi automatycznie próbę załogowania do sieci GSM w trybie GPRS. Bramka skonfigurowana jest w taki sposób, aby automatycznie ponawiać próby zalogowania do trybu GPRS, aż do zakończenia tej operacji sukcesem.

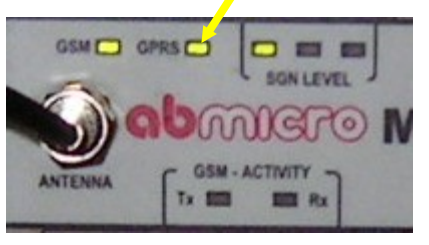

• włączyć komputer i poczekać, aż uruchomiony zostanie system WINDOWS XP oraz aplikacja w MT\_START, która uruchamia sekwencyjnie wszystkie niezbędne programy.

**!** Baza danych uruchamiana jest automatycznie jako usługa systemu WINDOWS XP.

#### Mant\_wykres

TTD 3 0 4 K 3 14:02

Po uruchomieniu niezbędnych programów automatycznie nawiązywane jest połączenie z monitorowanymi, odczytywane informacje statusowe ze sterowników modułów telemetrycznych MT-101 zainstalowanych na przepompowniach.

## **! Dane z monitorowanych przepompowni przesyłane są do stacji dyspozytorskiej w trybie zdarzeniowym, co umożliwia optymalizację kosztów ponoszonych na**

#### **transmisję danych.**

Specjalnie zoptymalizowane oprogramowanie sterownika gwarantuje, że miesięczne koszty ponoszone na monitorowanie jednej przepompowni nie przekroczą 15,- zł netto.

Dane przychodzące z monitorowanych obiektów są zapisywane przez program MT\_Comm w bazie danych MySQL (ver. 5.1.46), w kontenerze o nazwie nadanej przez administratora podczas instalacji systemu. Nazwa kontenera z danymi najczęściej związana jest z nazwą miejscowości, w której zainstalowany jest system. Parametry portu szeregowego oraz wykorzystywanych portów TCP konfigurowane są przez administratora podczas instalacji systemu. Nie należy ich samowolnie modyfikować, gdyż grozi to zablokowaniem transmisji z monitorowanymi przepompowniami.

## **3.3. Opis funkcji realizowanych przez program do monitorowania pracy przepompowni ścieków**

Aplikacja do monitorowania przepompowni uruchamiana jest automatycznie podczas startu systemu WINDOWS XP/7. Po uruchomieniu wszystkich niezbędnych programów ekran komputera wygląda jak na obrazie poniżej.

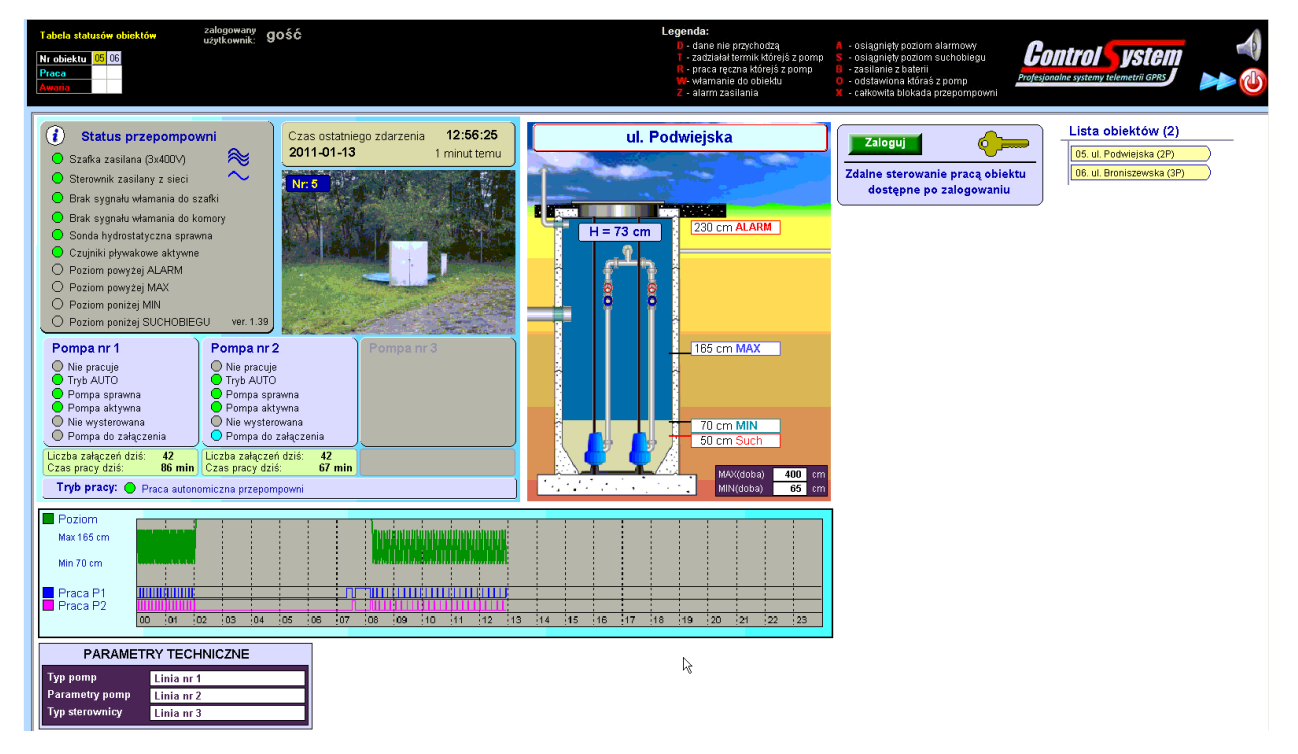

Aplikacja do wizualizacji pracy przepompowni stanowi najbardziej rozbudowany element systemu – jest to program typu SCADA o nazwie MT\_View przeznaczony do wizualnej prezentacji pracy przepompowni na ekranie monitora. Sprawdza on cyklicznie czy w bazie danych otrzymanych z nadzorowanych przepompowni pojawiły się nowe informacje. Każda zmiana statusu prezentowana jest bezzwłocznie na ekranie monitora. Stany alarmowe sygnalizowane są dodatkowo komunikatami dźwiękowymi odtwarzanymi przy wykorzystaniu zestawu głośników podłączonych do komputera.

Poniżej przedstawiono podstawowe funkcje oferowane przez program wizualizacji:

- funkcjonalność systemu **SCADA zoptymalizowana dla specyfiki technologii GPRS**
- **intuicyjny i przyjazny dla użytkownika interfejs systemu SCADA z funkcją inteligentnej analizy przebiegu procesu na monitorowanych obiektach**
- aktualny status wszystkich monitorowanych obiektów dostępny z poziomu jednej zakładki
- status pracy pomp oraz aktywnych stanów alarmowych dostępny w intuicyjny sposób z poziomu paska statusowego, zlokalizowanego w górnej części ekranu
- możliwość wyboru obiektu do analizy z mapy lub ze spisu
- funkcja "zoom" w zakładce "Mapa" umożliwiająca wczytywanie szczegółowych map fragmentów miast
- dedykowane okno prezentujące w szczegółach pracę przepompowni ścieków z animacją poziomu, rysowaniem cykli pracy pomp i zmianami poziomu ścieków, wyświetlaniem stanu przełączników trybu pracy, informacja o awarii zabezpieczeń silnikowych, zaniku zasilania, włamaniu do komory lub szafki, itd.
- informowanie o wystąpieniu awarii na obiekcie w postaci ekranów pop-up, komunikatów dźwiękowych
- informowanie o zasilaniu modułu MT-101 z baterii
- możliwość zdalnego wyłączenia i/lub załączenia wybranej pompy
- możliwość zdalnego "odstawienia" pompy, np. w przypadku jej "zapchania"
- zdefiniowane w systemie przyciski funkcjonalne umożliwiające szybkie przełączanie pomiędzy modułami (np. mapa, spis obiektów, wykresy poziomów i prądu pobieranego przez pompy + cykle pracy pomp)
- liczenie czasu pracy każdej z pomp i liczy załączeń w cyklach godzinowych, dobowych, miesięcznych i rocznych
- automatyczne wykrywanie stanu "zapachania" pompy z generowaniem komunikatu dla operatora
- dla obiektów wyposażonych w przepływomierze lub wodomierze (woda czysta) możliwośc generowania bilansów rocznych, miesięcznych, dobowych, godzinowych w dowolnym przedziale czasowym
- prezentacja bilansów przepływu w postaci tabelarycznej lub wykresów słupkowych
- dziennik zdarzeń zawierający pełen zapis wszystkich zaistniałych na obiekcie zdarzeń + operacji wykonanych przez obsługę na obiekcie oraz komend wydanycn przez operatora systemu
- możliwość eksportu dziennika zdarzeń, alarmów, bilansów do EXCELA
- okno zawierające statystykę wykorzystania pakietu danych przesyłanych w technologii GPRS
- możliwość udostepniania danych w sieci wewnętrznej (INTRANET) lub zewnętrznej (INTERNET) z wykorzystaniem specjalnej aplikacji jako przeglądarki gwarantującej zachowanie poufności przesyłanych danych. Dodatkowo szyfrowanie przesyłanych danych z wykorzystaniem protokołu SSL.
- brak ograniczeń odnośnie ilości obiektów włączonych do systemu
- ponad **10 programów narzędziowych** dla administratorów systemu pozwala na szybkie i efektywne zarządzanie systemem, zdalną diagnostykę obiektów oraz rekonfigurację parametrów

Szczególny nacisk został położony na przyjazność i intuicyjność interfejsu programu. Struktura programu opiera się na filozofii zakładek. W kolejnych punktach opiszemy funkcje realizowane przez poszczególne zakładki.

#### **3.3.1. Ekran startowy**

Po uruchomieniu systemu monitorowania pojawia się ekran zawierający wyświetlający zawartość zakładki "Schemat" dla ostatnio wybranego obiektu, a w dolnej części menu zawierające zdefiniowane funkcjonalnie przyciski.

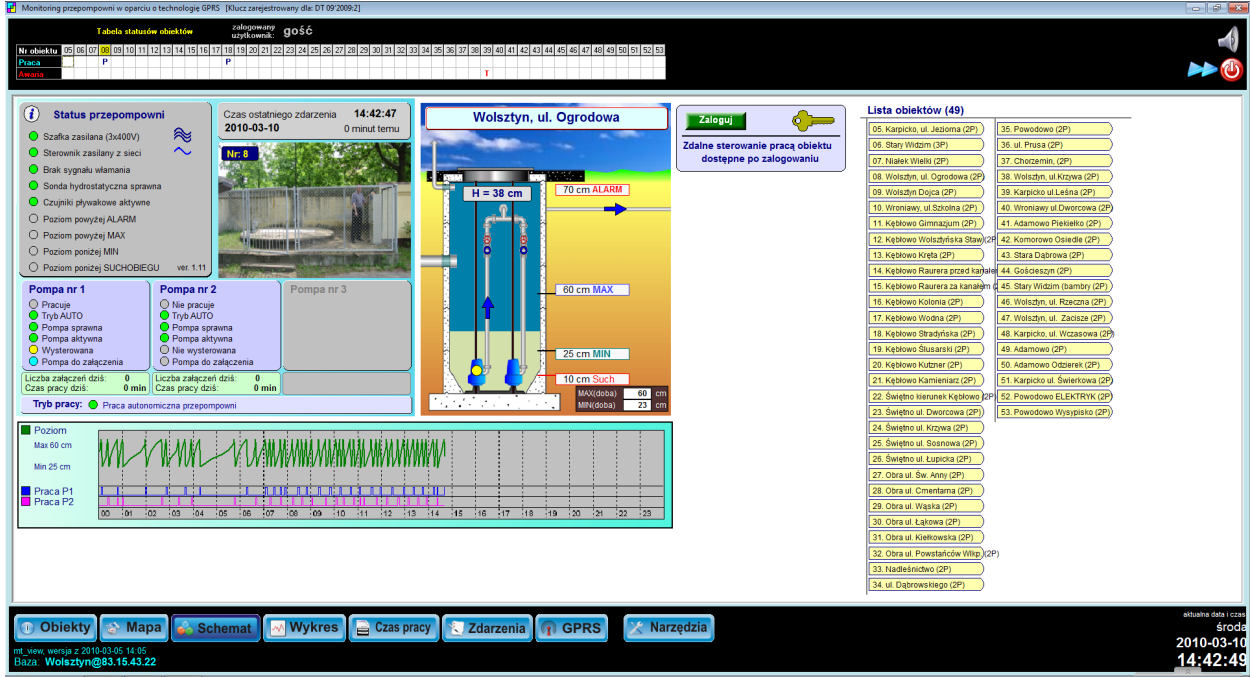

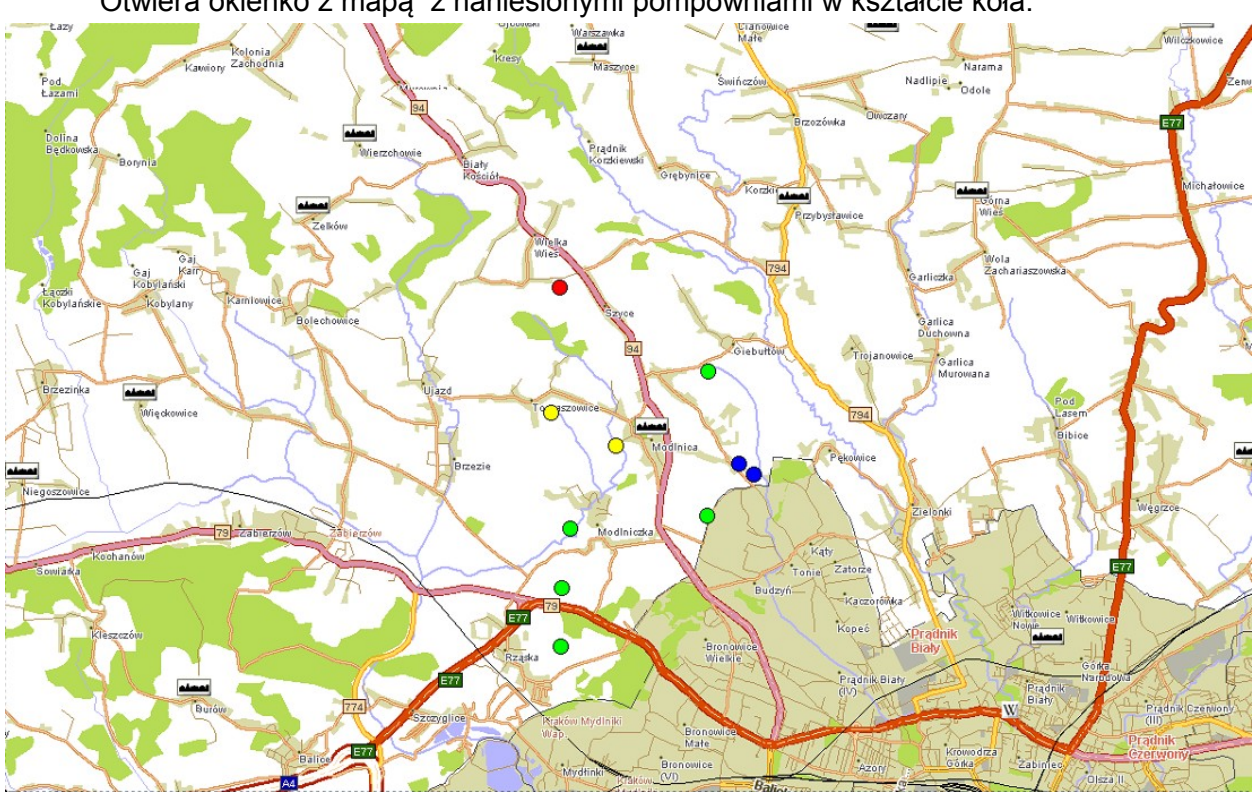

**3.3.2. Przycisk "Mapa"** Otwiera okienko z mapą z naniesionymi pompowniami w kształcie koła.

Kolor wypełnienia informuje o aktualnym statusie obiektu. Przyjęto następującą konwencję:

- wypełnienie w **kolorze żółtym** dane z obiektu nie przychodzą
- wypełnienie w **kolorze zielonym** dane z obiektu przychodzą
- wypełnienie w **kolorze czerwonym** na obiekcie występuje stan alarmowy (termik, włamanie, przekroczony poziom alarmowy, brak zasilania, itd.
- wypełnienie w **kolorze niebieskim** na obiekcie pracuje pompa lub pompy

Program oferuje funkcję "zoom" pozwalającą na wczytanie dokładnej mapy wybranego obszaru miast lub innego rejonu. Ma to szczególne znaczenie przypadku dużej liczby obiektów

Dwukrotne kliknięcie kursorem myszy w wierszu praca pod numerem ID przypisanym do przepompowni powoduje wyświetlenie zawartości okienka z informacjami szczegółowymi wybranej przepompowni.

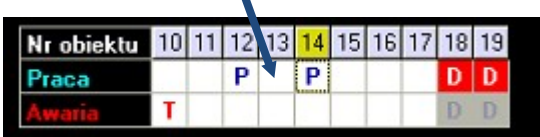

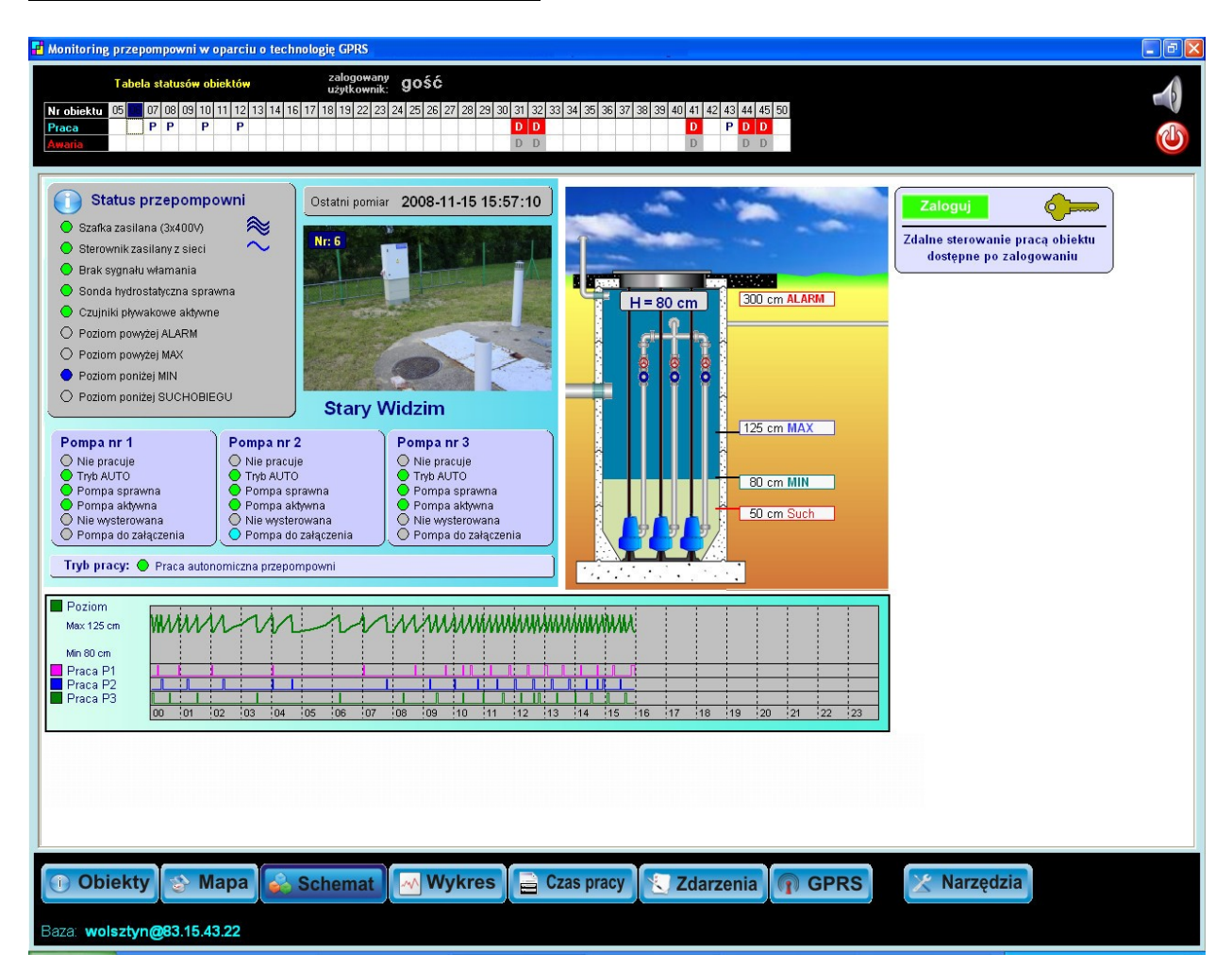

W dolnej części okienka znajdują się przyciski umożliwiające:

- wyświetlenie spisu wszystkich włączonych do systemu przepompowni
- analizę statusu przepompowni z poziomu mapy + przejście do wybranej lokalizacyjnie przepompowni
- wyświetlenie dokładnego statusu aktualnie wybranej przepompowni + możliwość zdalnego sterowania pracą obiektu
- wyświetlenie szczegółowych wykresów zmian poziomu ścieków z dowolnego dnia
- statystykę pracy pomp wybranej przepompowni
- wyświetlenie zawartości okienka ze zdarzeniami, które zaistniały na wybranej przepompowni
- wyświetlenie okienka ze statystyką zużycia pakietu z danymi

Powyżej paska z przyciskami w specjalnym dodatkowym okienku wyświetlany jest pomocniczy wykres zmian poziomu ścieków w komorze oraz cykli pracy pomp.

## **3.3.3. Przycisk "Wykres"**

Dedykowane okienko zawierające wykres zmian poziomu ścieków w komorze dla wybranego

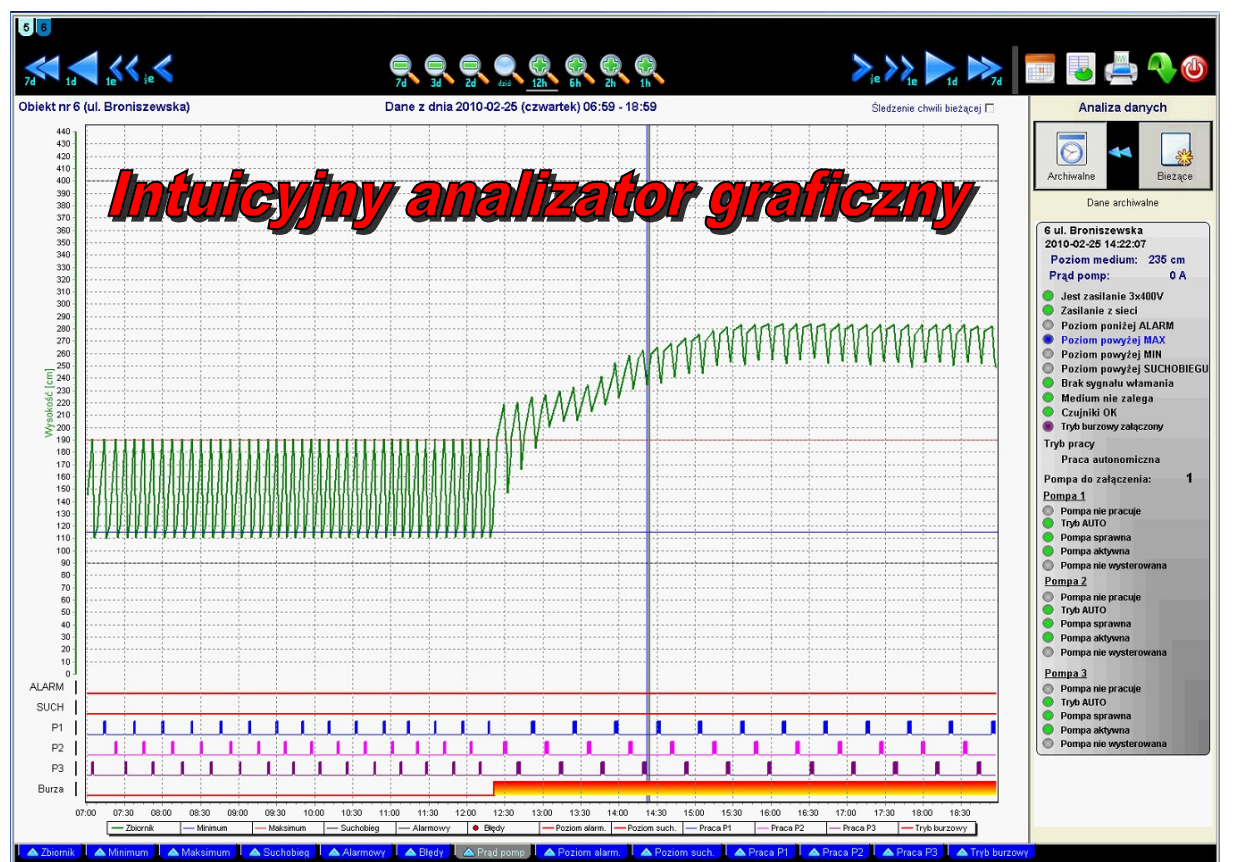

obiektu. Wyboru obiektu możemy dokonać klikając kursorem myszy na pole z numerem obiektu na pasku statusowym w górnej części ekranu.

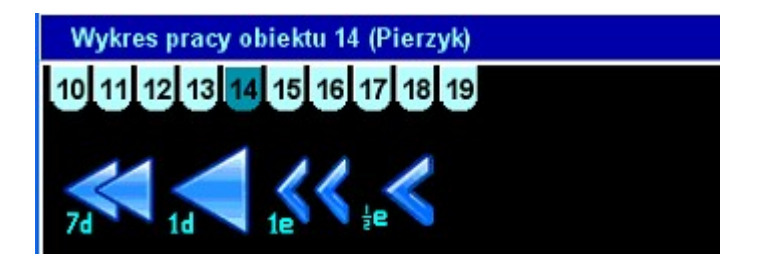

Okienko "Wykres" posiada przyciski umożliwiające swobodne przeglądanie wykresów z danych archiwalnych, powiększanie fragmentu wykresu, przewijanie wykresu, włączanie znaczników transmisji danych, analizę wykresu przy pomocy suwaka oraz jego drukowanie. Z lewej strony wykresu znajduje się oś poziomu ścieków, a z prawej wartość prądu pomp (pomiar prądu wymaga zainstalowania modułu przetwornika prądu w szafie sterowniczej). Analiza krzywej poziomu pozwala sprawdzić poprawność procesu sterowania pompami oraz wykryć zabrudzenia sondy hydrostatycznej.

Wykres pod krzywą poziomu prezentuje cykl pracy pomp. Algorytm sterowania realizuje naprzemienny cykl pracy pomp. Opcjonalnie, co zadana ilość cykli załączane są dwie pompy. W prawej części okna zakładki prezentowana jest informacja o aktualnie nastawionych w sterowniku poziomach MAX (załączanie pompy) i MIN (wyłączanie pompy). Dodatkowo ze

sterownika pobierana jest informacja czy stan suchobiegu i alarmu wyliczany jest ze wskazań podstawowej sondy hydrostatycznej. czy też redundantnej.

#### **3.3.4. Okienko "Zdarzenia"**

Okienko "Zdarzenia" zawiera szczegółowy zapis wszystkich zdarzeń zarówno wynikających z normalnego funkcjonowania obiektu, jak i alarmowych, które wystąpiły na monitorowanym obiekcie.

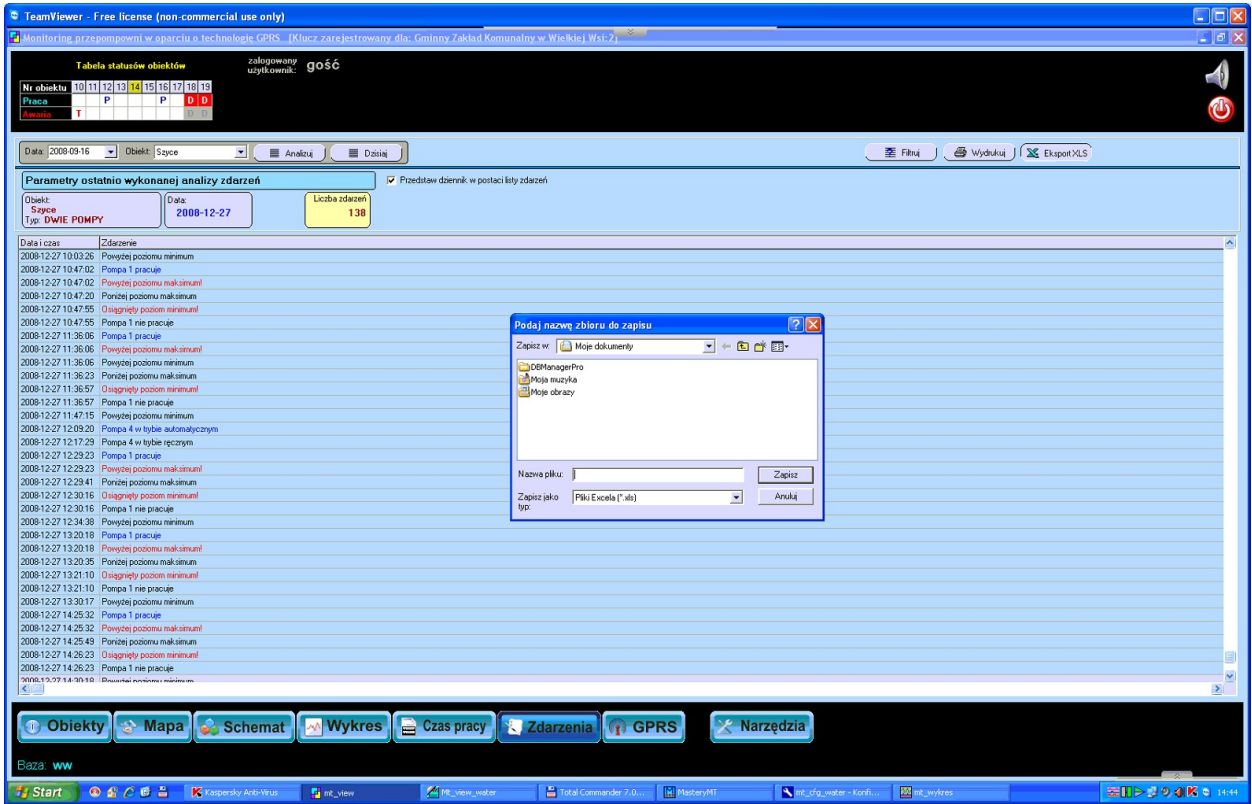

Do dziennika zdarzeń dopisywane są również wszystkie operacje wykonane prze operatora, tj. załogowania w celu potwierdzenia alarmów, jak i wydane komendy zdalnego sterowania pracą obiektów. Dziennik zdarzeń stanowi funkcjonalnie "**czarną skrzynkę**" dla monitorowanego obiektu.

Zdarzenia, które wystąpiły na obiekcie i zostały zapisane w bazie danych można dodatkowo z poziomu tego okna wyeksportować do formatu XLS.

Z uwagi na liczbę zdarzeń występujących na obiekcie w ciągu jednej doby (nawet do 1000 zdarzeń) i czas niezbędny dla ich analizy jednocześnie można analizować zdarzenia z jednego dnia. Możliwe jest również filtrowanie zdarzeń, np. wyświetlenie jedynie zdarzeń z awariami zasilania czy zabezpieczeń pomp, itp.

#### **3.3.5. Okienko "Czas pracy pomp"**

Okienko umożliwia szczegółową analizę czasu pracy pomp oraz wyliczenie ilości załączeń. Dane odświeżane są automatycznie w momencie otwarcia okna.

Na żądanie można dane ponownie odświeżyć, klikając na przycisk

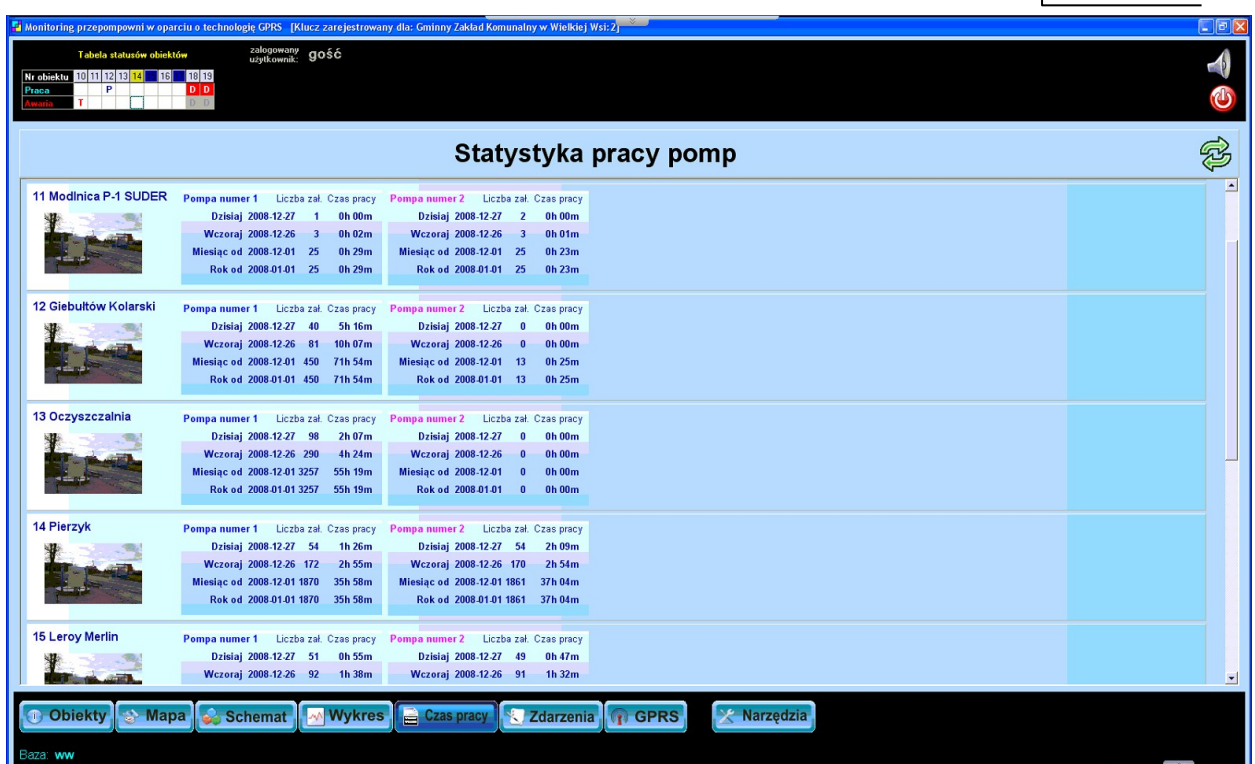

W lewej części okna umieszczono zdjęcia z miniaturkami obiektów w celu ich łatwiejszej identyfikacji przez operatora.

Standardowa analiza czasu pracy obejmuje:

- dzień bieżący
- dzień poprzedni
- od początku miesiąca
- od początku bieżącego roku

Dostępna jest również opcja zaawansowana pozwalająca na pełną analizę w dowolnym przedziale czasu z opcją eksportu wyniku do formatu **XLS**.

#### **3.3.6. Okienko "Schemat obiektu"**

Okienko umożliwia szczegółowe sprawdzenie aktualnego statusu wybranego obiektu. Dynamiczny element graficzny w postaci zbiornika ze zmieniającym się w czasie rzeczywistym poziomem ścieków oraz wskaźniki kontrolne umieszczone w prawej części okna w sposób jasny i czytelny obrazują stan przepompowni. Okno zawiera zdjęcie obiektu ułatwiające operatorowi zlokalizowanie położenia przepompowni.

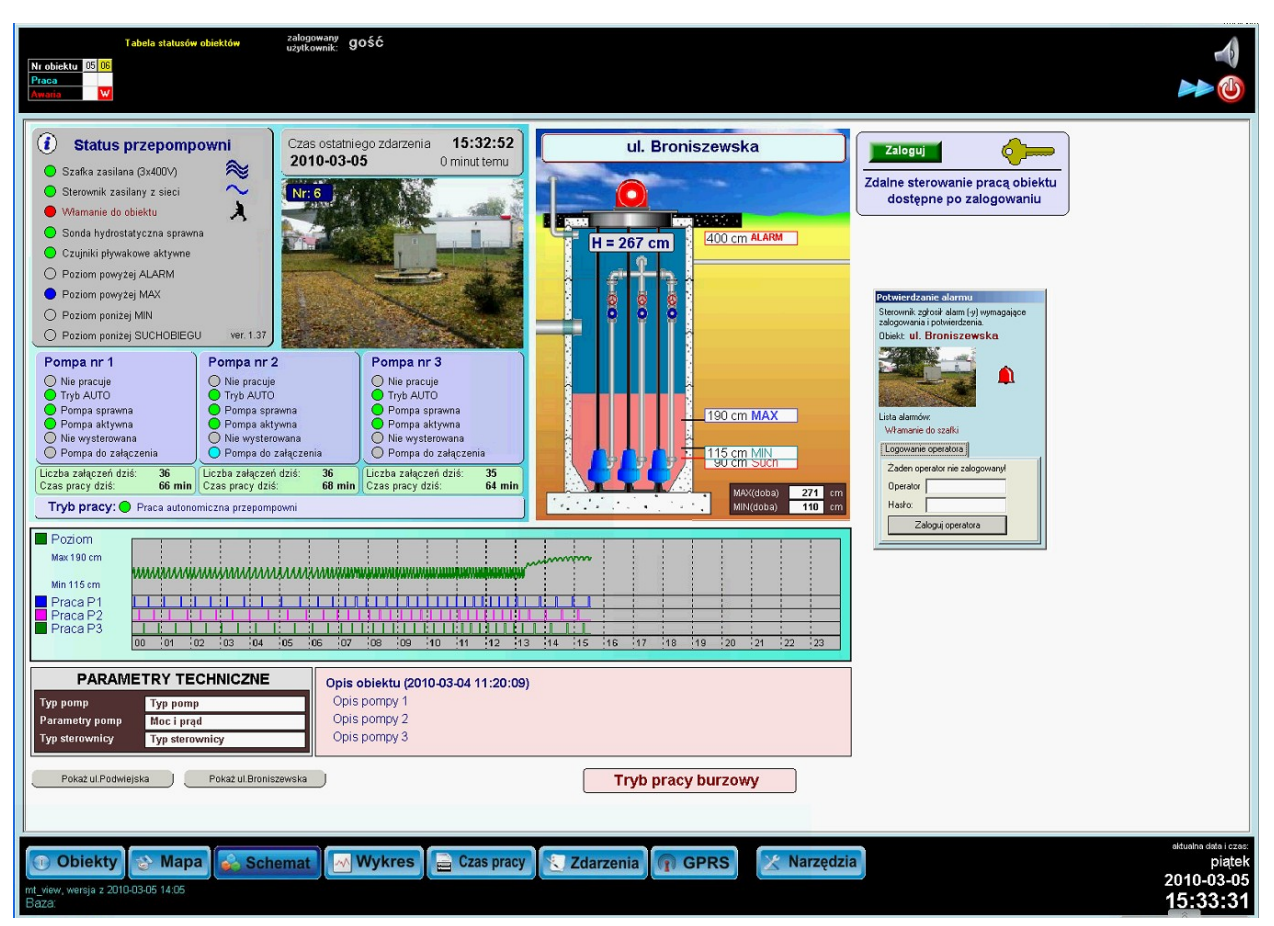

Na tle zbiornika wyświetlana jest aktualny poziom ścieków w komorze oraz prąd pobierany przez pompy podczas pracy, o ile szafa sterująca wyposażona jest w przetwornik prądu. Na prawo od zbiornika wyświetlana jest informacja o czasie zarejestrowania ostatniej ramki z danymi z obiektu, a poniżej aktualnie nastawione wartości poziomów MIN i MAX oraz suchobiegu i alarmu. Wykres z prawej strony w sposób poglądowy prezentuje zmiany poziomu ścieków w czasie oraz cykle pracy pomp. Szczegółowy wykres wraz z cyklami pracy dostępny jest w zakładce "Wykres".

**W prawej części okna znajduje się przycisk umożliwiający zdalne sterowanie (załączanie i wyłączanie, blokowanie) pomp na przepompowni.**

Dostęp do funkcji sterowania wymaga podania załogowania operatora z podaniem nazwy operatora i hasła. Poziomy dostępów dla obsługi, nazwy przypisane do operatorów oraz hasła dostępowe ustala administrator podczas konfiguracji systemu.

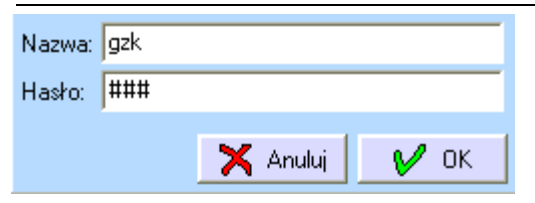

Po prawidłowym zalogowaniu się do systemu następuje odblokowanie funkcji dostępnych na panelu i operator w zależności od otrzymanych uprawnień uzyskuje dostęp do przycisków funkcyjnych.

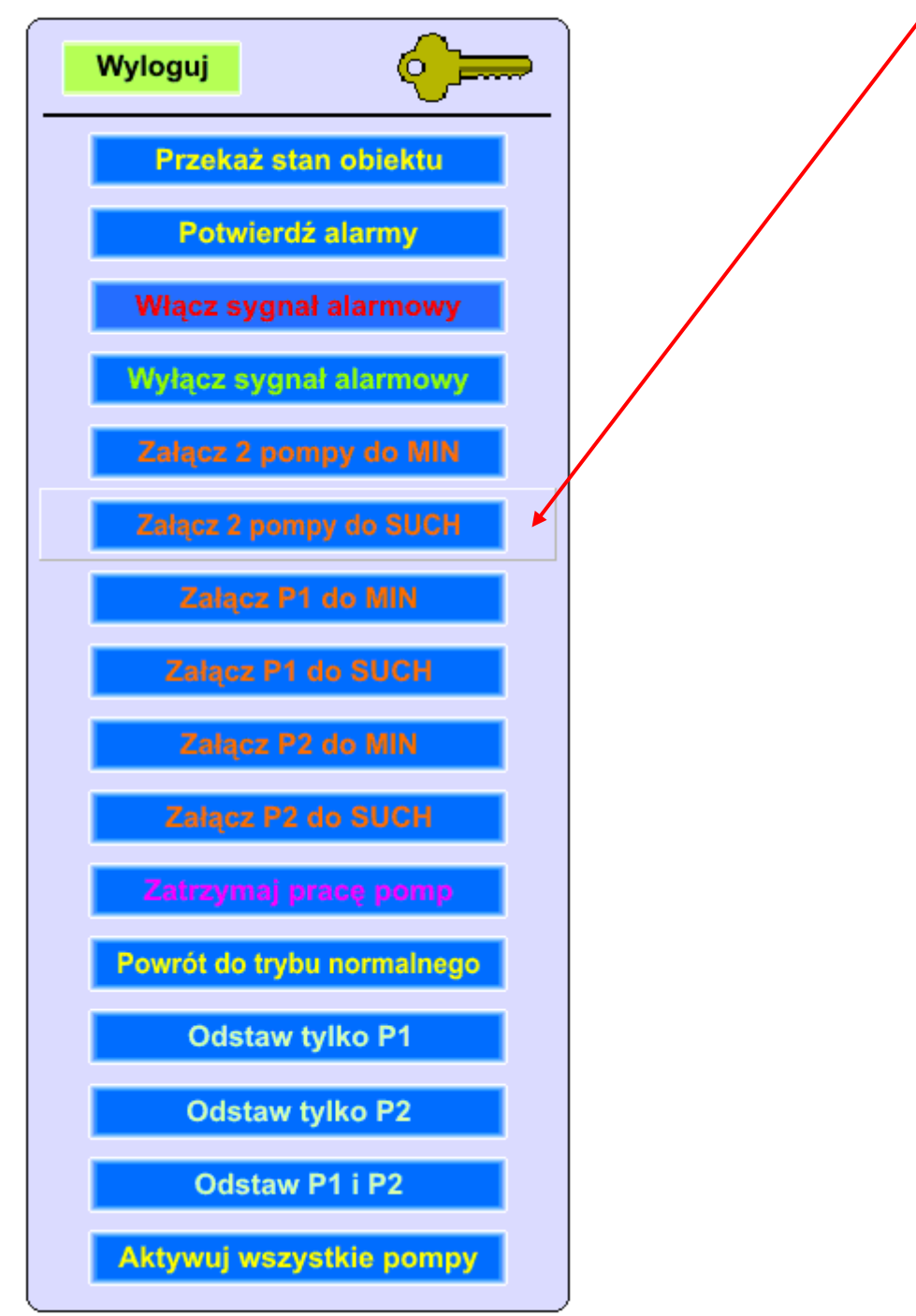

Możliwe jest takie skonfigurowanie modułu MT-101, aby w przypadku braku potwierdzenia alarmu przez operatora w ciągu 10 minut aktywowana była funkcja wydzwaniania na wybrany numer telefonu komórkowego. Wykorzystanie tej funkcji jest przydatne szczególnie wtedy, gdy operator nie przebywa na terenie dyspozytorni przez całą zmianę.

#### **3.3.7. Pasek statusu rejestru alarmów i łączności z przepompowniami**

W przypadku większej ilości obiektów pasek statusu stanowi najwygodniejsze narzędzie umożliwiające szybkie sprawdzenie aktualnego stanu obiektów.

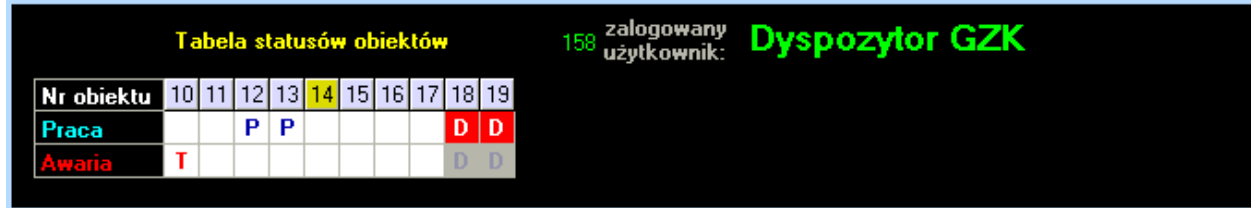

Pasek statusu składa się z ponumerowanej listy włączonych do systemu obiektów oraz 2 wierszy informujących o pracy pomp oraz stanach alarmowych występujących na monitorowanych przepompowniach.

W polu pod numerem obiektu w szybki sposób prezentowany jest aktualny status przepompowni.

Przyjęto następującą konwencję dla pasków "Praca" i "Awaria":

- brak litery, tło białe poprawna praca przepompowni, żadna pompa nie pracuje
- czerwona litera **A, B, C, T, W, Z** na białym tle na obiekcie występuje stan alarmowy, ale został potwierdzony przez operatora
- biała litera **A, B, C, T, W, Z** na czerwonym tle na obiekcie występuje stan alarmowy wymagający potwierdzeni zwrotnego do sterownika przez operatora. Operator nie wykonał jeszcze operacji potwierdzenia.
- czarna litera **P** na żółtym tle na przepompowni pracuje jedna lub więcej pomp
- biała litera **D** na czerwonym tle dane z przepompowni nie przychodzą od ponad 30 minut

Możliwa jest również kombinacja kilku stanów, np. granatowa litera **P** migająca w wierszu "Praca", a wierszu "Awaria" czerwona literą **A, B, C, T, W, Z,** oznacza, że na obiekcie występuje stan alarmowy, np. awaria jednej pompy i jednocześnie pracuje druga, sprawna pompa.

W wierszu "Awaria" mogą być wyświetlane następujące litery symbolizujące odpowiednie stany:

- $A$  przekroczenie poziomu alarmowego  $B$  sterownik MT-101 zasilany z baterii
	-
- $C b$ łąd czujników  $T z$ adziałał "termik" jednej lub dwóch pomp
- 
- $R$  jedna lub 2 pompy w trybie nie AUTO  $O$  jedna lub 2 pompy w trybie "odstawiona"
- 

- 
- W włamanie do szafki  $Z -$  brak zasilania szafki sterowniczej 3x400V

## **4. Podstawowe dane techniczne systemu**

- 4.1. Zasoby własne modułu MT-101 i EX-101:
	- 13 dwustanowych sygnałów wejściowych

• 3 dwustanowe sygnały wyjściowe (sterowanie pompami i sygnalizatorem alarmu)

• 2 izolowane wejścia analogowe (4-20mA) do pomiaru wysokości ścieków i prądu pobieranego przez pompy

• 8 opcjonalnych, dodatkowych wejść analogowych (4-20mA)

• izolowany port do komunikacji szeregowej w standardzie RS232 lub 485

- 4.2. Parametry teletransmisyjne:
	- transmisja pakietowa z wykorzystaniem technologii GPRS (standard 2.5G)
	- wykorzystanie protokołów UDP/IP i TCP/IP
	- szybkość transmisji danych od 115.2kb/s do 171.2 kb/s
	- otwartość systemu brak ograniczeń co do ilości monitorowanych obiektów
	- pełna poufność i ochrona przesyłanych danych
	- opóźnienia w transferze danych nie przekraczające 5 sekund
	- możliwość rozbudowy zasobów I/O sterownika o moduły rozszerzeń

## **5. System monitorowania obiektów wody czystej**

System monitorowania obiektów wody czystej działa na podobnej zasadzie, jak dla ścieków w sensie wymiany danych pomiędzy stacja dyspozytorską, a modułami telemetrycznymi zainstalowanymi na obiektach.

Istotna różnica polega na oprogramowaniu sterowników, które z uwagi na układ technologiczny obiektów rozproszonych realizują proces kaskadowego wzajemnego przesyłania danych o poziomach wody w zbiornikach, trybach pracy pomp, awariach układów sterujących. W rejestrach sterowników zapisane są poziomy załączania i wyłączania pomp na ujęciach, maksymalne czasy pracy pomp, wysyłanie zdarzeń do systemu wizualizacji co zadana zmianę poziomu, itp.

Z uwagi na skomplikowane mechanizmy wykorzystane do transferu danych pomiędzy obiektami zawarte w oprogramowaniu sterowników ich szczegółowe przedstawianie użytkownikowi nie ma sensu z punktu widzenia eksploatacji systemu.

Jako podstawowy kanał przesyłu danych wykorzystywana jest technologia GPRS. W przypadku zaniku tej usługi np. na skutek prac konserwacyjnych przeprowadzanych przez służby techniczne operatora lub wyłączenia tej usługi z innych powodów do sterowania pracą pomp w trybie wykorzystywane są wiadomości SMS lub transmisja danych za pomocą istniejących łączy kablowych.

#### **Tryby sterowania pracą obiektów wody czystej**

Oprogramowanie sterowników umożliwia sterowanie pracą obiektów w 2 trybach:

• **autonomicznym** (domyślny i zalecany)

W tym trybie cały proces załączania pomp realizowany jest całkowicie autonomicznie na podstawie zapisanych w pamięci sterownika poziomów wody w zbiornikach oraz przyjętych na podstawie analizy pracy obiektów zależności czasowych

• **ręcznym** (manualnym)

W tym trybie użytkownik może samodzielnie załączyć i wyłączyć pompę, zdeaktywować ją z poziomu systemu wizualizacji, zablokować pracę chloratora czy na żądanie przekazać do systemu aktualny stan obiektu

Ponad dwutygodniowe analizy pracy obiektów pozwoliły na dopasowanie zależności czasowych, np. maksymalnych czasów pracy pomp dla poszczególnych obiektów. Również nastawy poziomów w zbiornikach odpowiedzialne za załączanie i wyłączanie pomp na odległych ujęciach zapewniają optymalna pracę pomp z zapewnieniem ciągłości dostaw wody.

W przyszłości jest możliwa na obiektach wyposażonych w zbiorniki o większej retencji redukcja kosztów zużycia energii elektrycznej przez załączanie pomp w okresie "taniej taryfy".

Na kolejnych stronach przedstawiono wygląd zakładki "Schemat" oraz "Wykresy" dla poszczególnych obiektów obrazujące pracę obiektów wody czystej objętych systemem monitoringu w trybie *on-line* z wykorzystaniem technologii GPRS.

## **5.1. Przykładowe aplikacje dla wody czystej w Gminie Wielka Wieś**

#### **Tryb pracy autonomicznej.**

W tym trybie cały układ pracuje w pełnej automatyce bez konieczności ingerencji ze strony operatora. Wskaźniki trybu pracy informuję o wybranym aktualnie trybie.

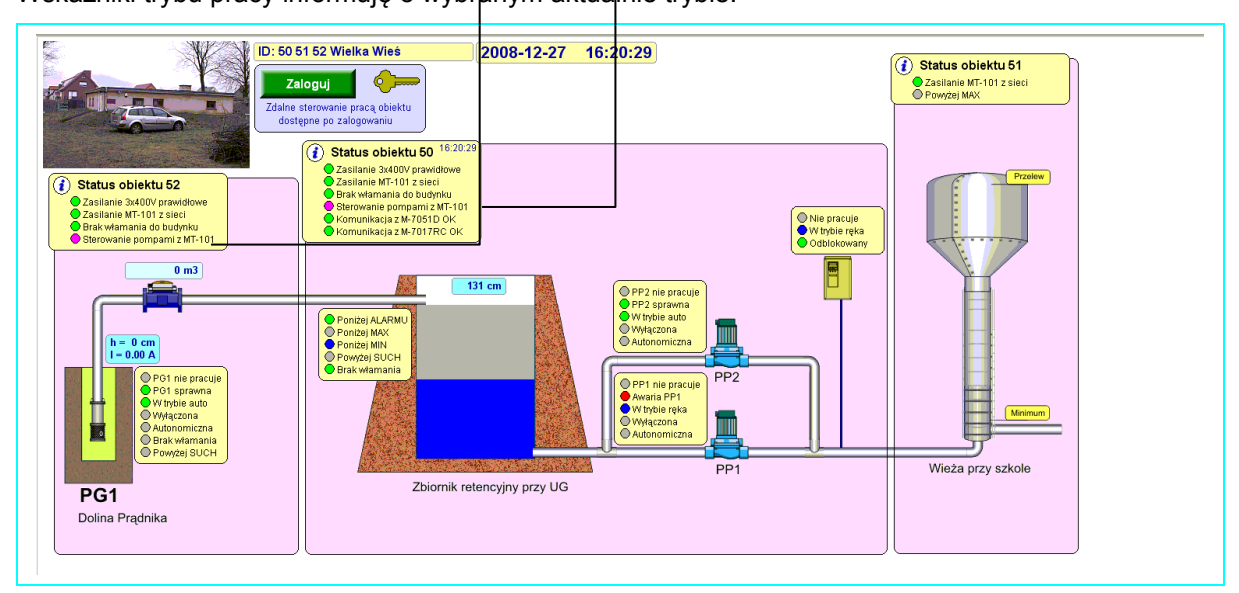

**Tryb pracy zdalnej** (możliwość sterowania ręcznego).

#### **Uwaga!**

Ze względów bezpieczeństwa nawet w przypadku wybrania trybu ręcznego przekroczenie poziomu MAX powoduję wyłączenie pomp na ujęciu. Poziom poniżej MIN w zbiorniku retencyjnym powoduje wyłączenie pomp sieciowych PP1 i PP2.

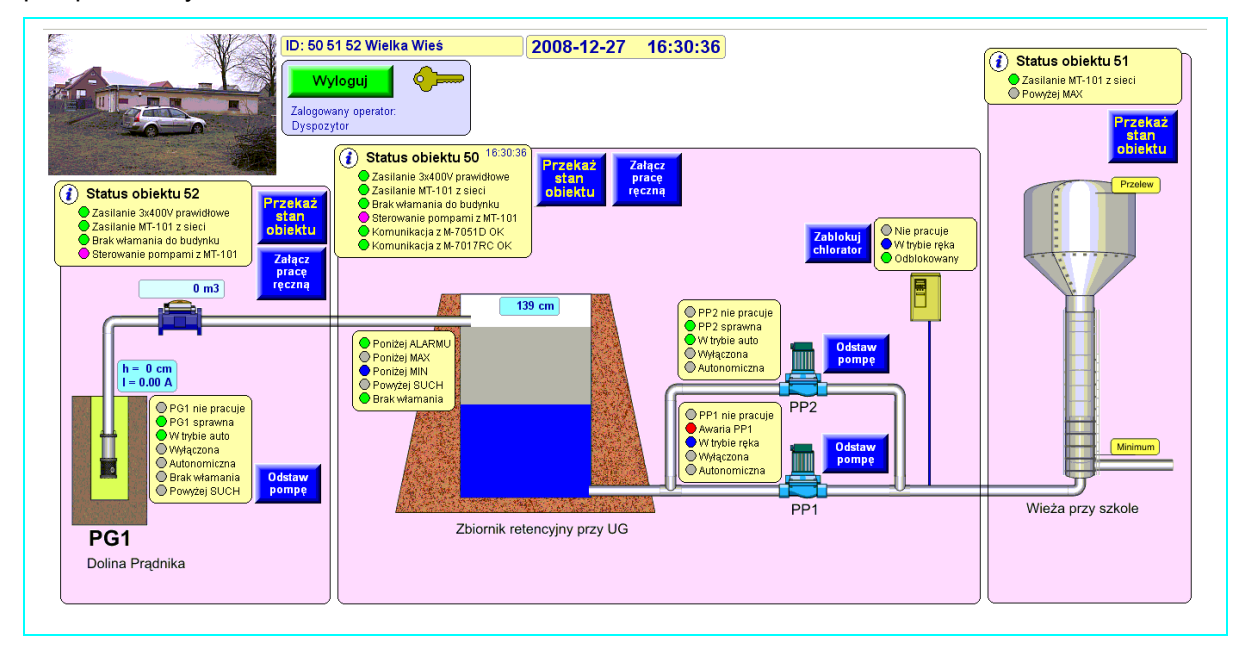

Na kolejnej stronie przedstawiono wykres obrazujący zmiany poziomu wody w zbiorniku retencyjnym, cykle pracy pomp:

- głębinowej PG1 na ujęciu
- sieciowych PP1 i PP2

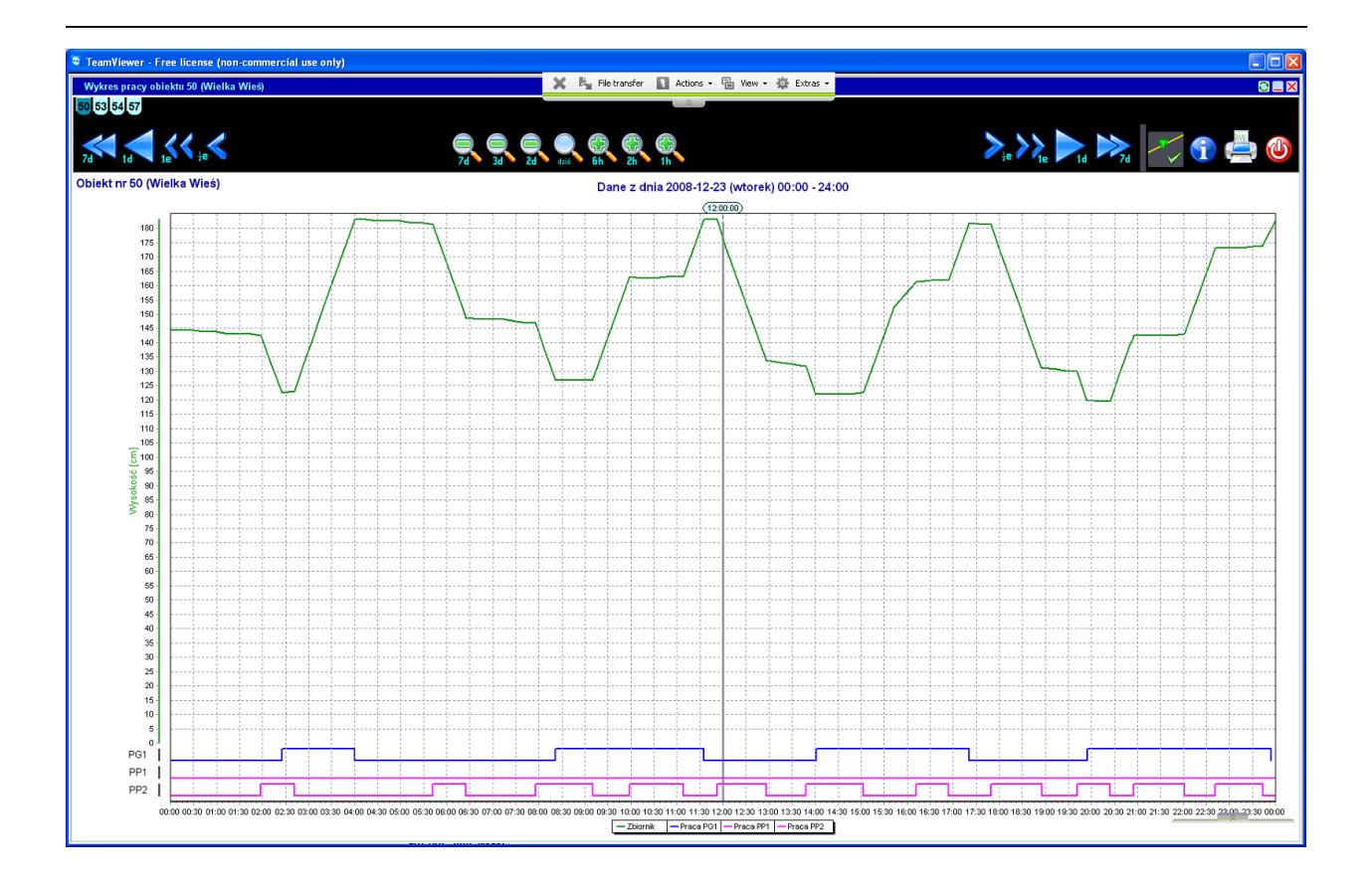

## **5.2. Będkowice**

#### **Tryb pracy autonomicznej.**

W tym trybie cały układ pracuje w pełnej automatyce bez konieczności ingerencji ze strony operatora.

Wskaźniki trybu pracy informuję o wybranym aktualnie trybie.

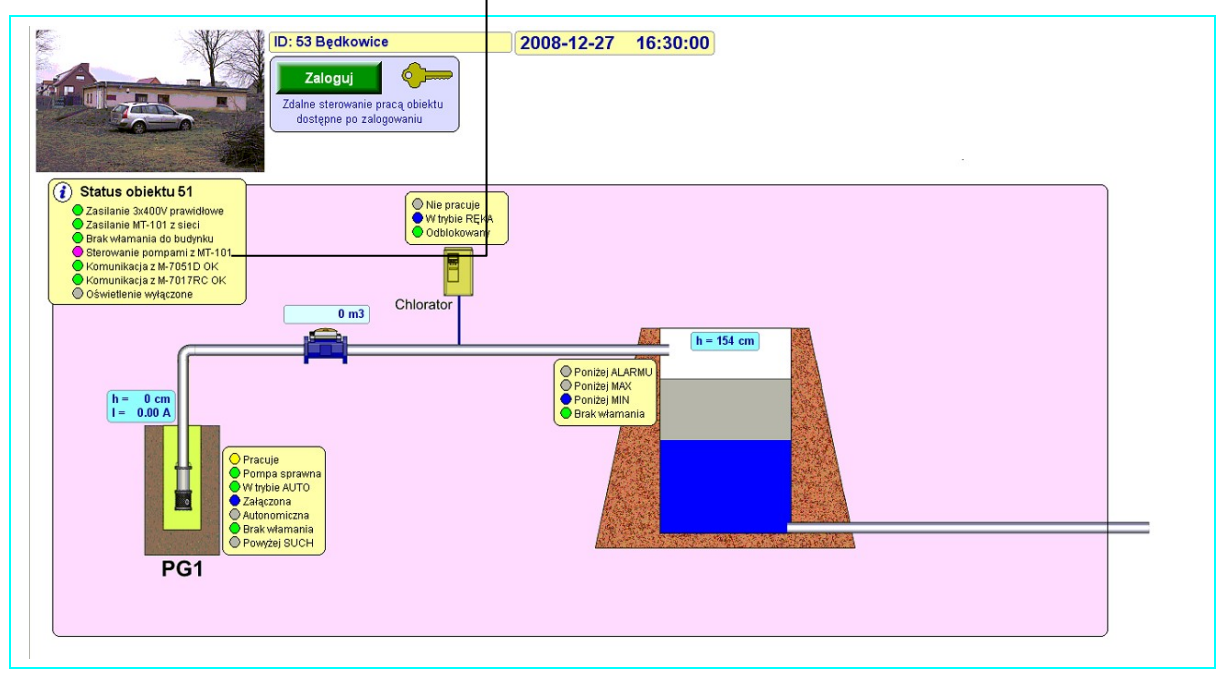

**Tryb pracy zdalnej** (możliwość sterowania ręcznego).

#### **Uwaga!**

Ze względów bezpieczeństwa nawet w przypadku wybrania trybu ręcznego przekroczenie poziomu MAX powoduję wyłączenie pompy na ujęciu.

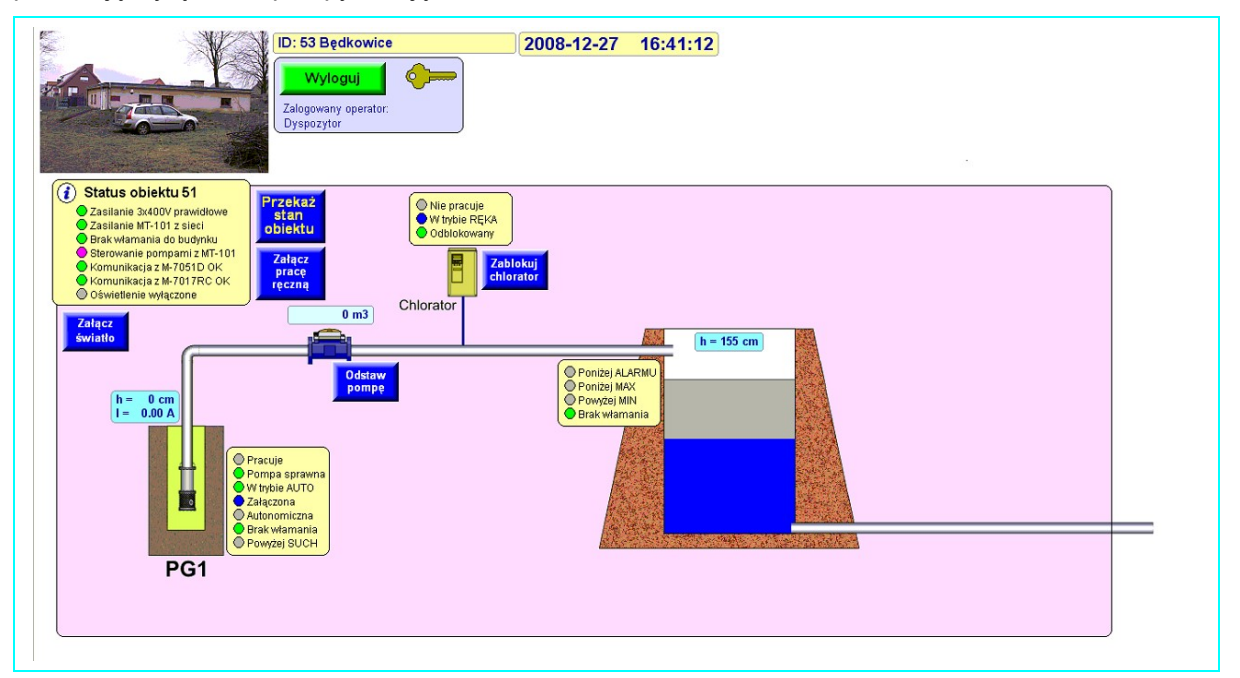

Na kolejnej stronie przedstawiono wykres obrazujący zmiany poziomu wody w zbiorniku oraz cykle pracy pomp:

• głębinowej - PG1 na ujęciu

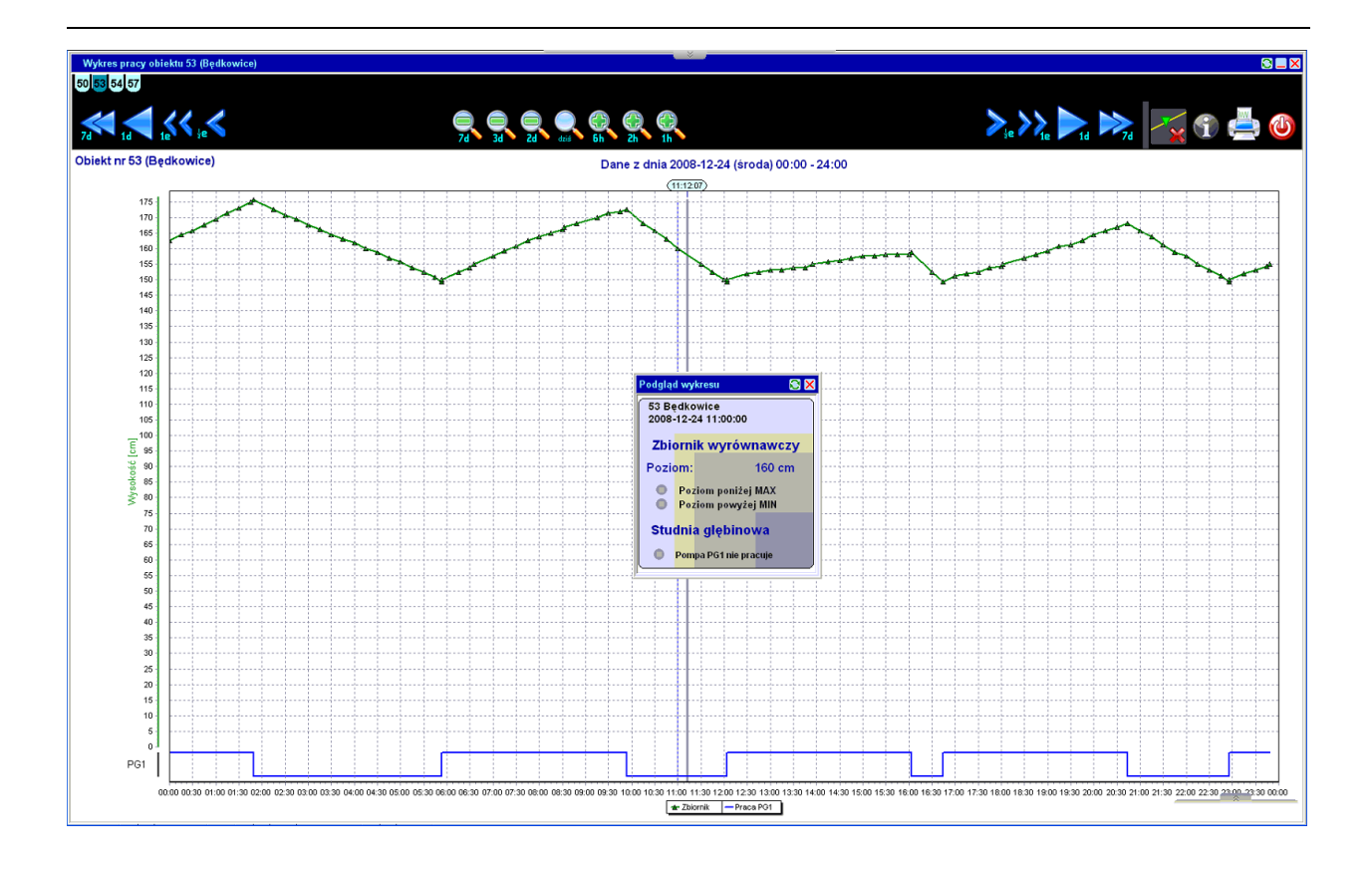

## **5.3. Giebułtów**

#### **Tryb pracy autonomicznej.**

W tym trybie cały układ pracuje w pełnej automatyce bez konieczności ingerencji ze strony operatora.

Wskaźniki trybu pracy informuję o wybranym aktualnie trybie.

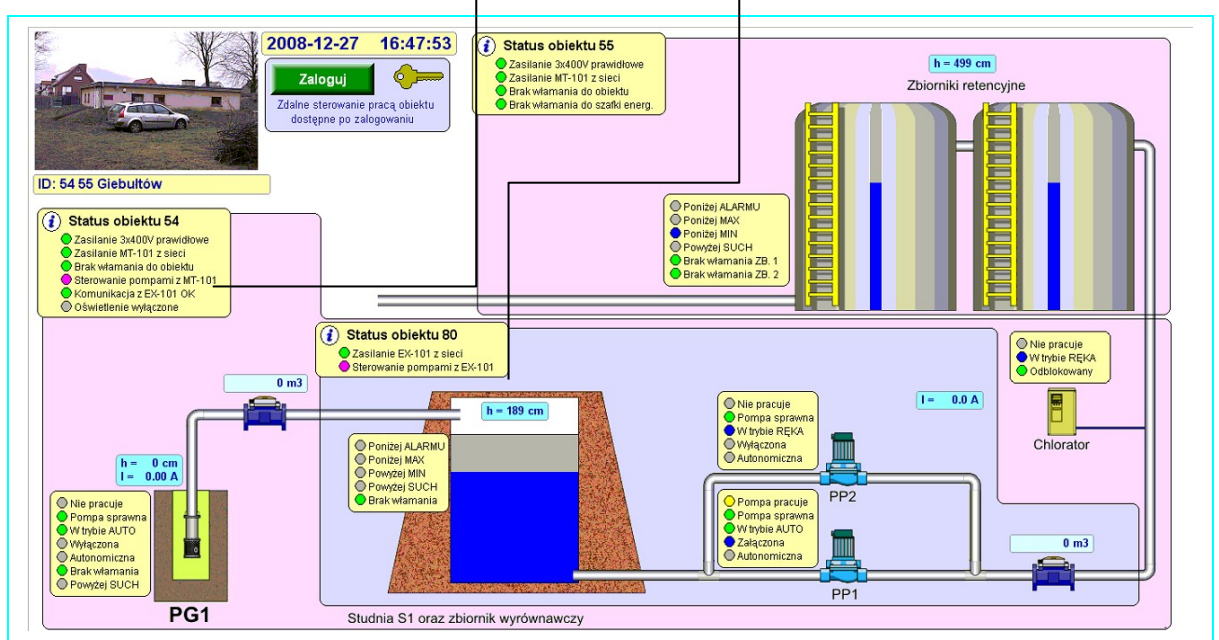

**Tryb pracy zdalnej** (możliwość sterowania ręcznego).

#### **Uwaga!**

Ze względów bezpieczeństwa nawet w przypadku wybrania trybu ręcznego przekroczenie poziomu MAX powoduję wyłączenie pompy na ujęciu.

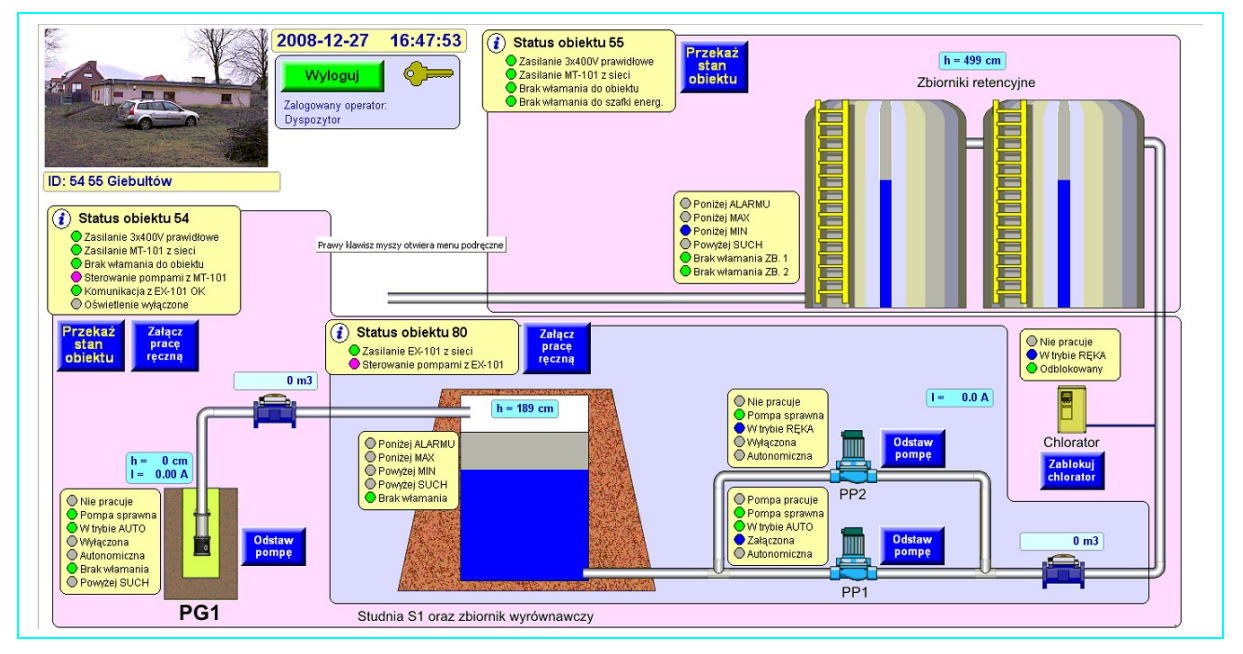

Na kolejnej stronie przedstawiono wykres obrazujący zmiany poziomu wody w zbiorniku oraz cykle pracy pomp:

- głębinowej PG1 na ujęciu
- sieciowych PP1 i PP2

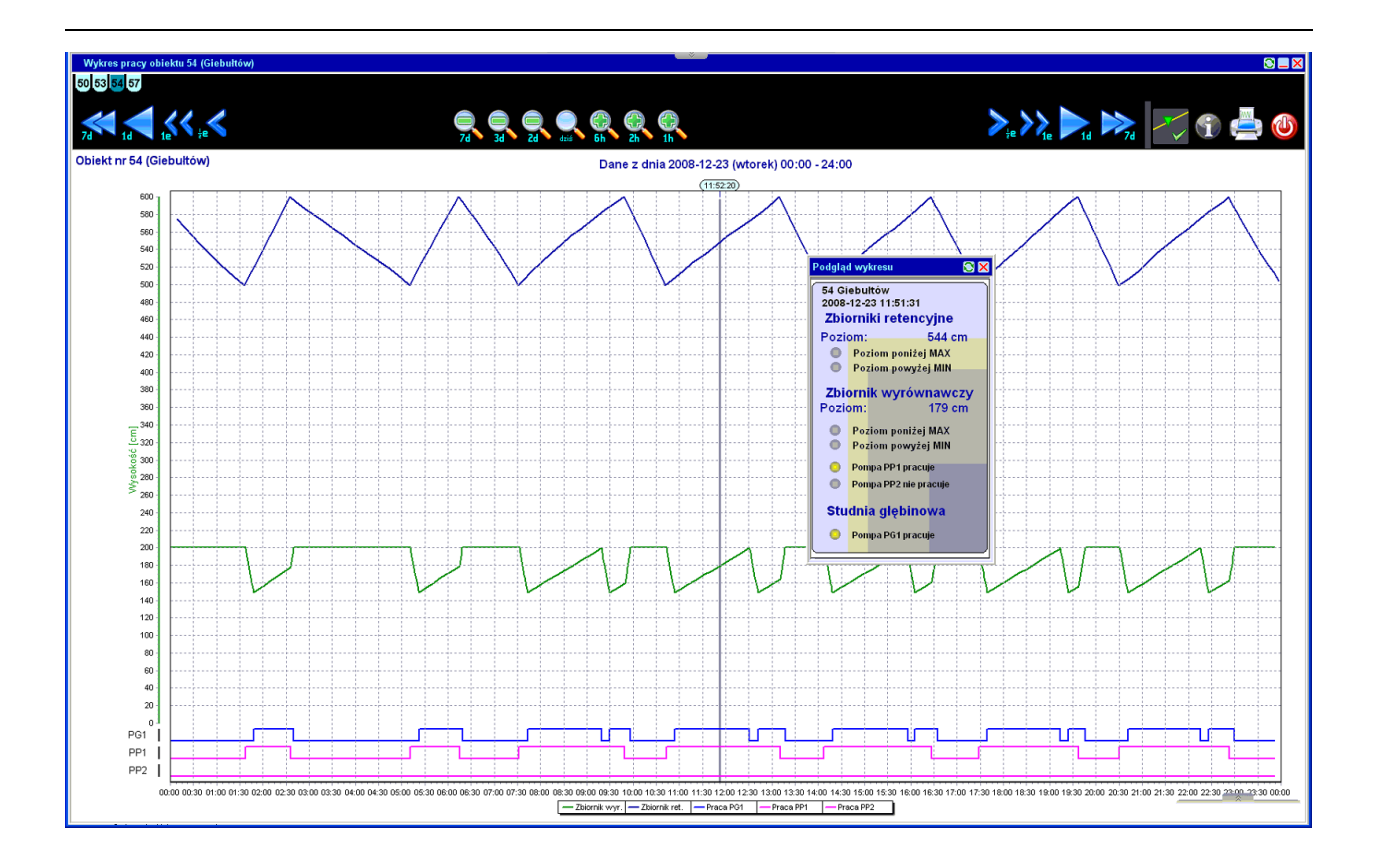

## **5.4. Bębło**

#### **Tryb pracy autonomicznej.**

W tym trybie cały układ pracuje w pełnej automatyce bez konieczności ingerencji ze strony operatora.

Wskaźniki trybu pracy informuję o wybranym aktualnie trybie.

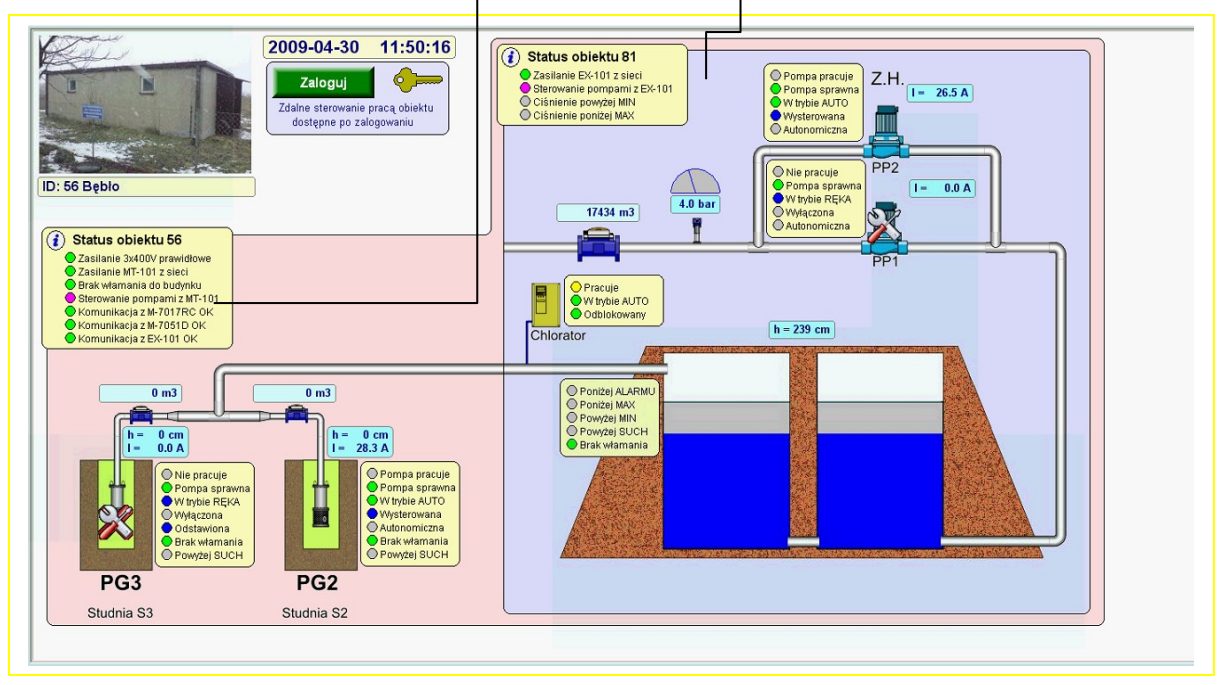

**Tryb pracy zdalnej** (możliwość sterowania ręcznego).

#### **Uwaga!**

Ze względów bezpieczeństwa nawet w przypadku wybrania trybu ręcznego przekroczenie poziomu MAX powoduję wyłączenie pompy na ujęciu.

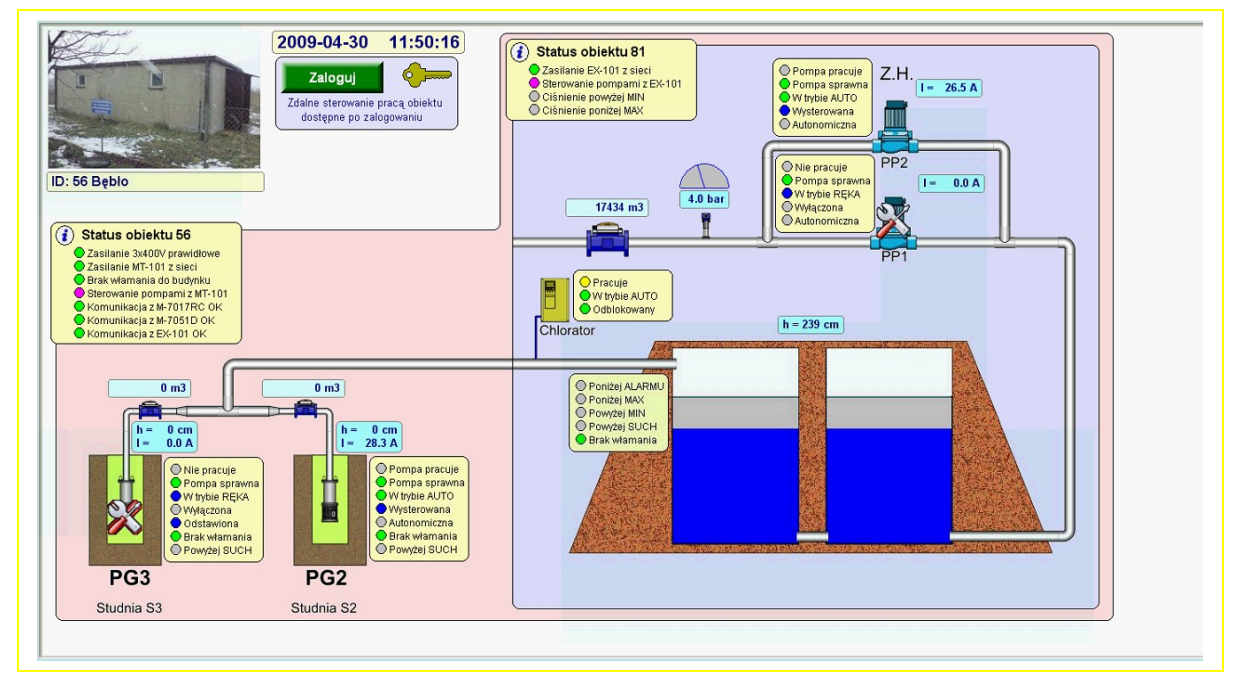

Na kolejnej stronie przedstawiono wykres obrazujący zmiany poziomu wody w zbiorniku oraz cykle pracy pomp:

- głębinowych PG2 i PG3 na ujęciach
- sieciowych PP1 i PP2

## **5.5. Biały Kościół**

#### **Tryb pracy autonomicznej.**

W tym trybie cały układ pracuje w pełnej automatyce bez konieczności ingerencji ze strony operatora. Wskaźniki trybu pracy informuję o wybranym aktualnie trybie.

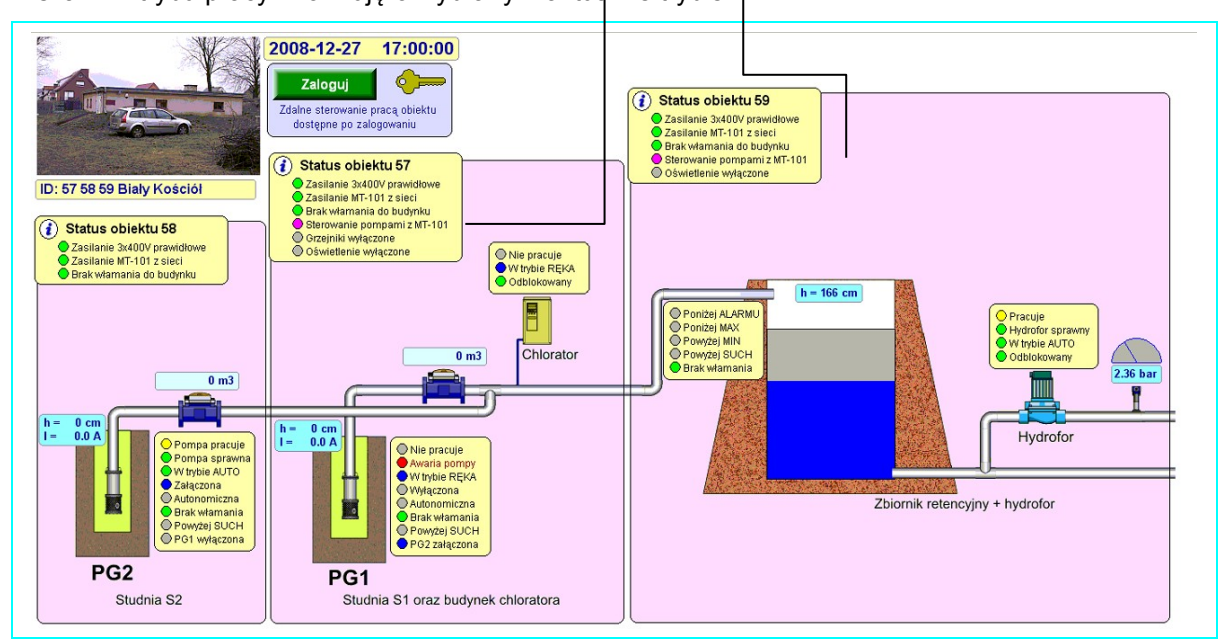

**Tryb pracy zdalnej** (możliwość sterowania ręcznego).

#### **Uwaga!**

Ze względów bezpieczeństwa nawet w przypadku wybrania trybu ręcznego przekroczenie poziomu MAX powoduję wyłączenie pompy na ujęciu.

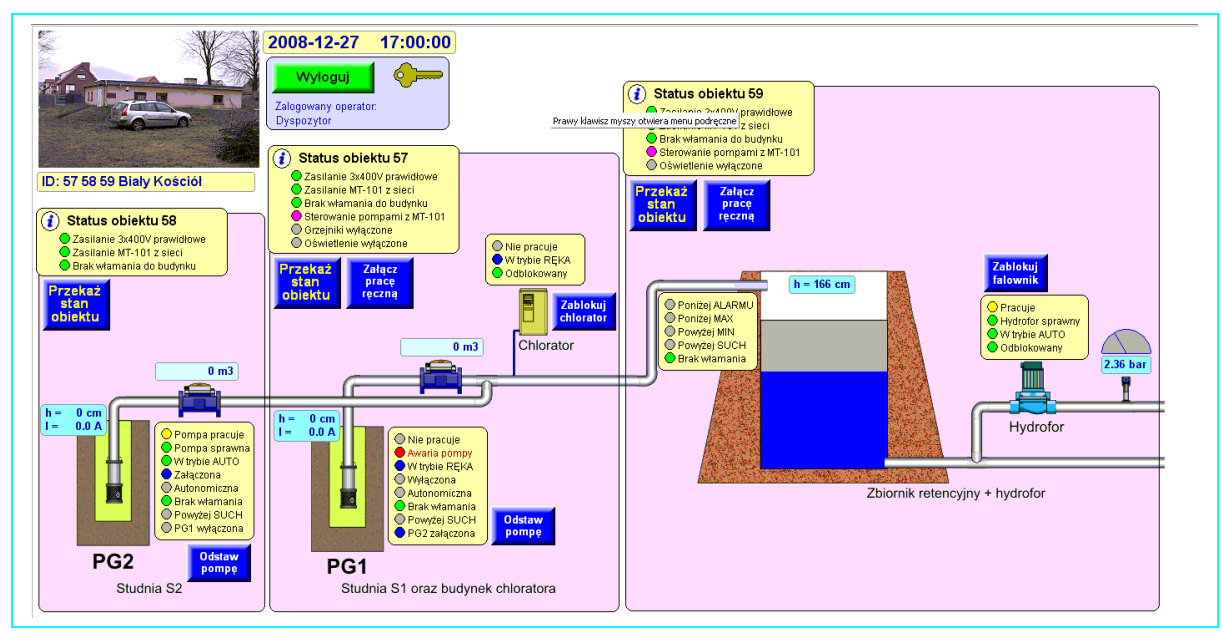

Na kolejnej stronie przedstawiono wykres obrazujący zmiany poziomu wody w zbiorniku, poziom ciśnienia za hydroforem oraz cykle pracy pomp:

• głębinowych – PG1 i PG2 na ujęciach

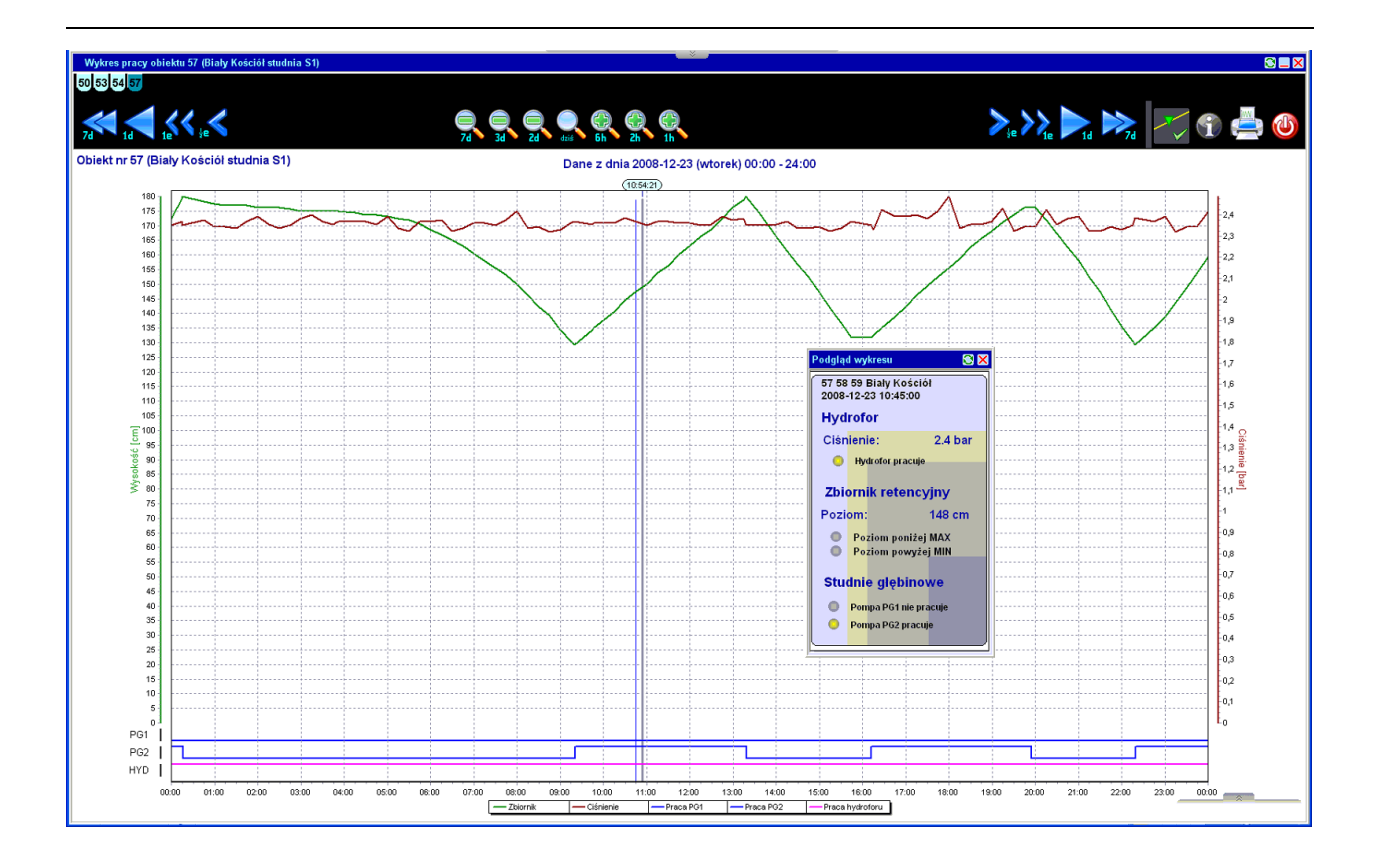